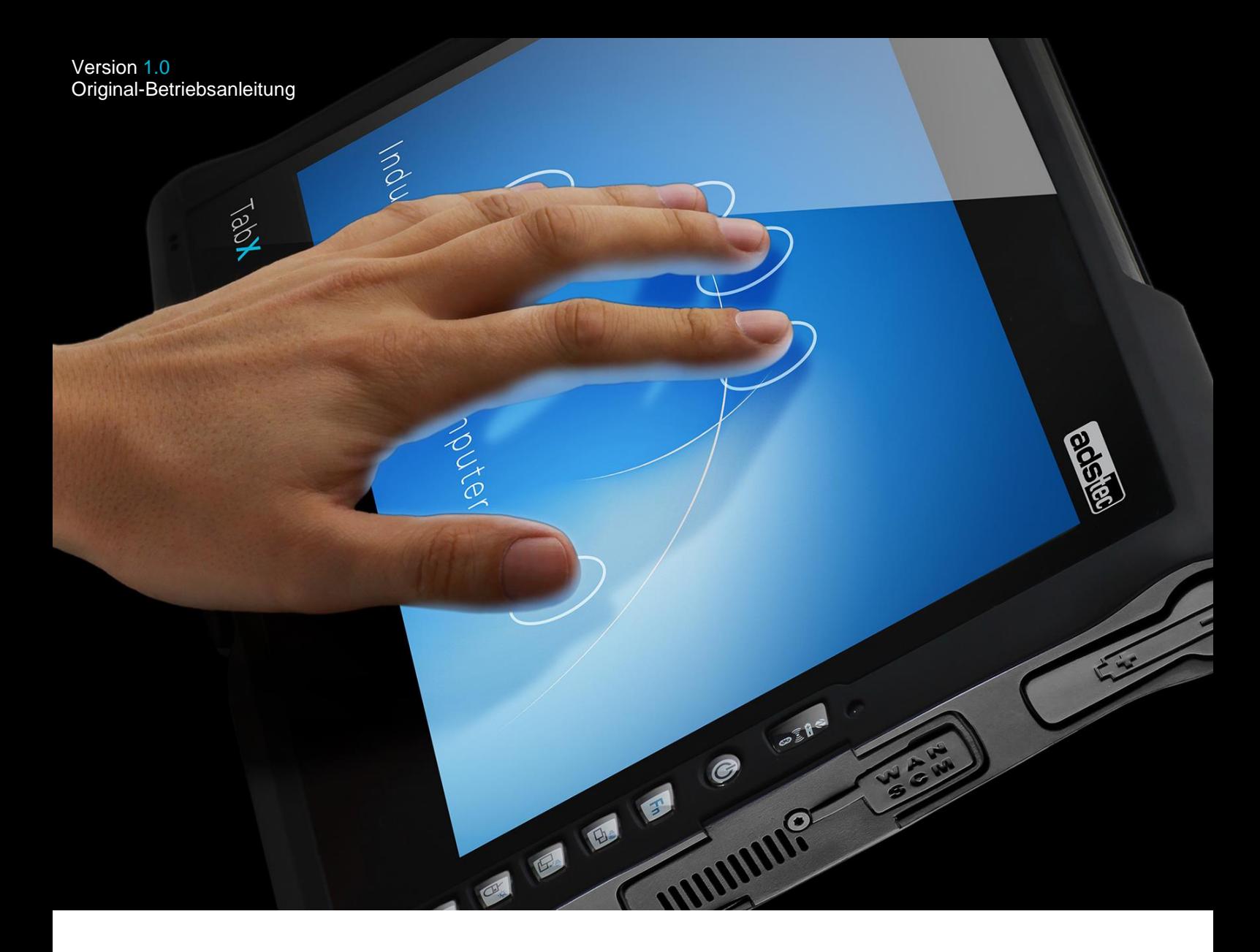

# Betriebsanleitung Tablet PCs ITC8113/ TabX®

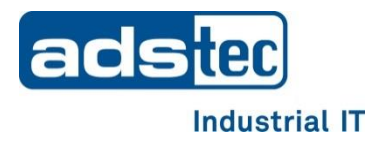

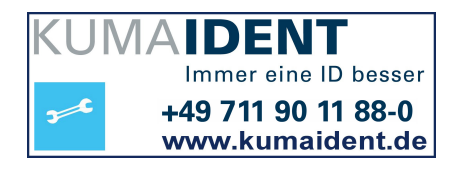

# Inhaltsverzeichnis

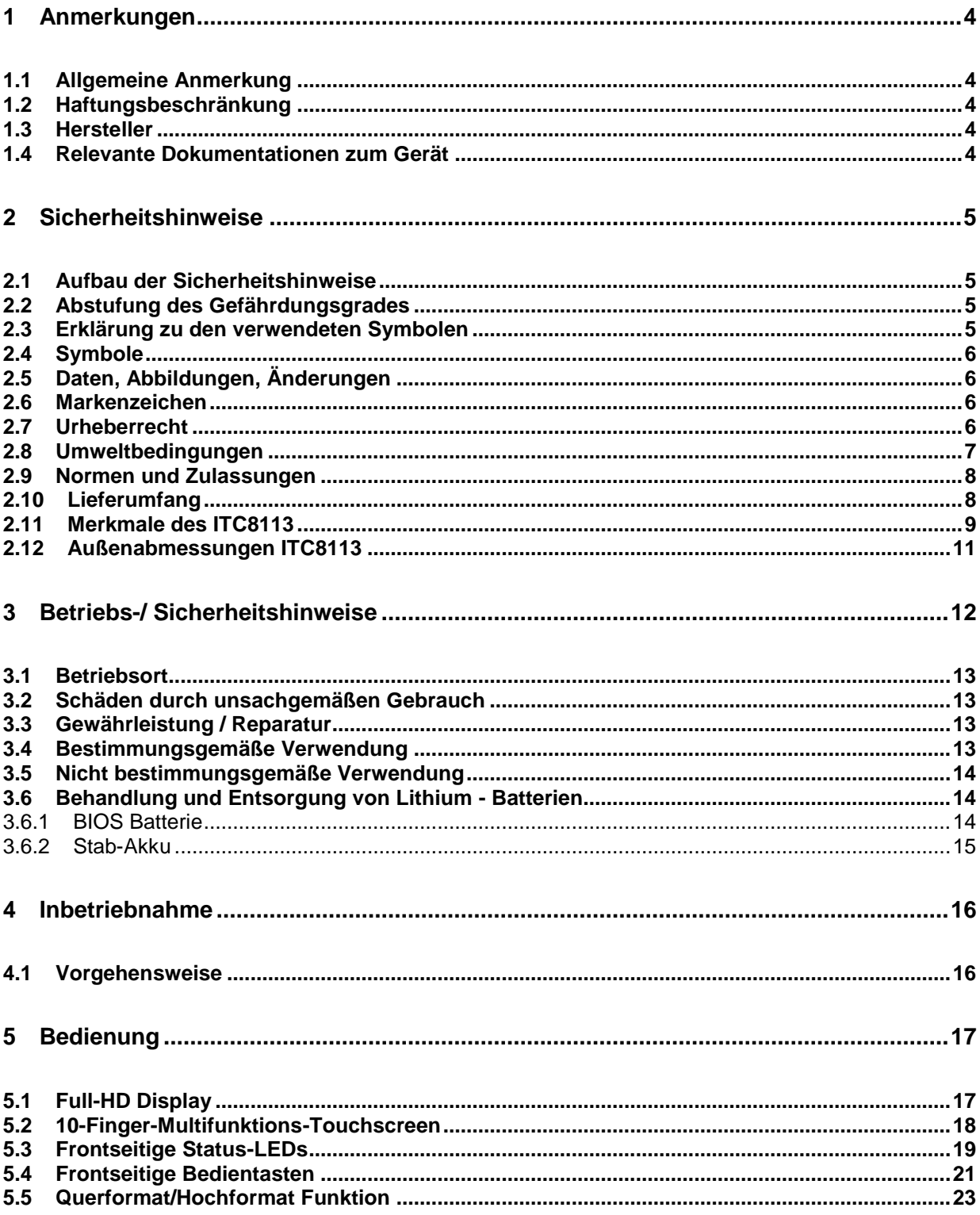

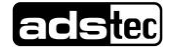

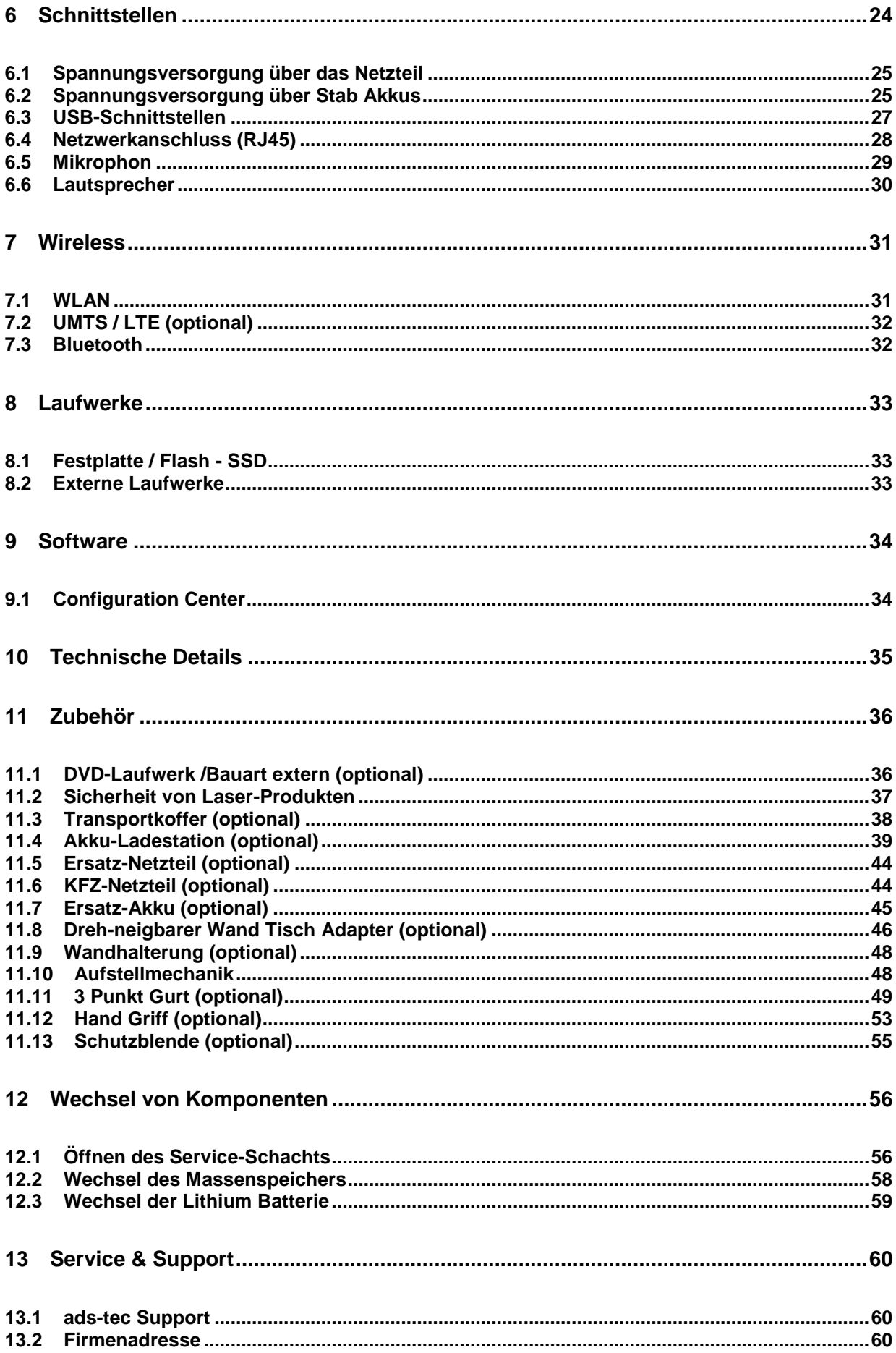

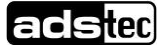

# <span id="page-3-0"></span>**1 Anmerkungen**

## <span id="page-3-1"></span>**1.1 Allgemeine Anmerkung**

Diese Betriebsanleitung dient dem sicheren und effizienten Umgang für Produkte des Bereichs IT-Infrastructure.

Die Betriebsanleitungen müssen vor Beginn aller Arbeiten vom Personal sorgfältig gelesen werden.

Alle angegebenen Sicherheitshinweise und Handlungsanweisungen sind Voraussetzung für sicheres Arbeiten und müssen eingehalten werden.

Für den Einsatz der Anlage sind die für das jeweilige Land geltenden Gesetze und Verordnungen auf Landes-, Bundes- und europäischer, bzw. internationaler Ebene zu beachten.

Es gelten generell die allgemein anerkannten Regeln der Technik, die üblicherweise in Form von Normen, Richtlinien, Vorschriften, Bestimmungen und technischen Regeln von Landes- und Bundesorganisationen, sowie Fachverbänden und -ausschüssen für den betreffenden Fachbereich formuliert wurden.

Abbildungen in dieser Anleitung dienen dem grundsätzlichen Verständnis und können von der tatsächlichen Ausführung abweichen.

Für die Einhaltung und Beachtung darauf folgender technischer oder gesetzlicher Neuerungen wie auch der Betreiberpflichten ist der Betreiber eigenständig verantwortlich.

Das Original dieser Betriebsanleitung wurde in deutscher Sprache verfasst. Jede nicht deutschsprachige Ausgabe dieser Betriebsanleitung ist eine Übersetzung der deutschen Betriebsanleitung.

## <span id="page-3-2"></span>**1.2 Haftungsbeschränkung**

Die ads-tec GmbH übernimmt keine Haftung für Personenschäden, Sachschäden, am Gerät entstandene Schäden sowie Folgeschäden, die durch Nichtbeachtung dieser Betriebsanleitung, bei nicht bestimmungsgemäßer Verwendung des Geräts, bei Reparaturen und sonstigen jeglichen Handlungen von nicht qualifizierten und nicht von ads-tec zertifizierten Elektrofachkräften am Gerät oder bei der Verwendung von nicht zugelassenen Ersatzteilen entstehen oder entstanden sind. Ebenso führt das nicht Einhalten von Wartungsintervallen zum Haftungsausschluss.

Außerdem ist es strengstens verboten, eigenmächtig Umbauten oder technische Veränderungen am Gerät vorzunehmen.

## <span id="page-3-3"></span>**1.3 Hersteller**

Hersteller des Produkts ist die ads-tec GmbH. Diese wird im Folgenden ads-tec genannt.

## <span id="page-3-4"></span>**1.4 Relevante Dokumentationen zum Gerät**

Für die Einrichtung und den Betrieb des Geräts sind folgende Dokumentationen maßgebend: Betriebsanleitung:

Enthält Informationen zur Montage, Inbetriebnahme und Bedienung des Geräts sowie die technischen Daten der Gerätehardware.

### Webseite

Unter [www.ads-tec.de](http://www.ads-tec.de/) können im Bereich **Download** Treiber, Software, Benutzerhandbücher, Prospekte und Flyer heruntergeladen werden.

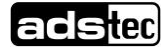

# <span id="page-4-0"></span>**2 Sicherheitshinweise**

## <span id="page-4-1"></span>**2.1 Aufbau der Sicherheitshinweise**

Das Signalwort klassifiziert die Gefahr.

Unterhalb des Signalwortes wird auf Art/Folge und die Quelle der Gefahr hingewiesen. Anweisungen zur Vermeidung der Gefahr werden mit einem Pfeil (→) gekennzeichnet.

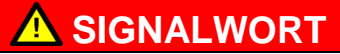

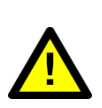

**Art/Folgen der Gefahr**! - Quelle der Gefahr

Maßnahmen zur Gefahrenvermeidung

## <span id="page-4-2"></span>**2.2 Abstufung des Gefährdungsgrades**

Das Signalwort klassifiziert die Gefahr. Anweisungen zur Vermeidung der Gefahr werden mit einem Pfeil (→) gekennzeichnet.

## <span id="page-4-3"></span>**2.3 Erklärung zu den verwendeten Symbolen**

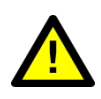

## **GEFAHR**

Bezeichnet eine unmittelbar drohende Gefahr. Wenn sie nicht gemieden wird, sind Tod oder schwerste Verletzungen die Folge.

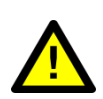

## **WARNUNG**

Bezeichnet eine möglicherweise drohende Gefahr. Wenn sie nicht gemieden wird, können Tod oder schwerste Verletzungen die Folge sein.

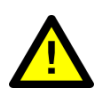

## **VORSICHT**

Bezeichnet eine möglicherweise drohende Gefahr. Wenn sie nicht gemieden wird, können leichte oder geringfügige Verletzungen die Folge sein.

## **ACHTUNG**

Bezeichnet eine möglicherweise schädliche Situation. Wenn sie nicht gemieden wird, kann die Anlage oder etwas in ihrer Umgebung beschädigt werden.

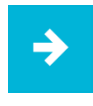

### **Anwendungsempfehlung:**

Das Symbol "Anwendungsempfehlung vermittelt Bedingungen, die für einen fehlerfreien Betrieb unbedingt beachtet werden müssen. Außerdem werden Tipps und Ratschläge für den effizienten Geräteeinsatz und die Softwareoptimierung gegeben.

## <span id="page-5-0"></span>**2.4 Symbole**

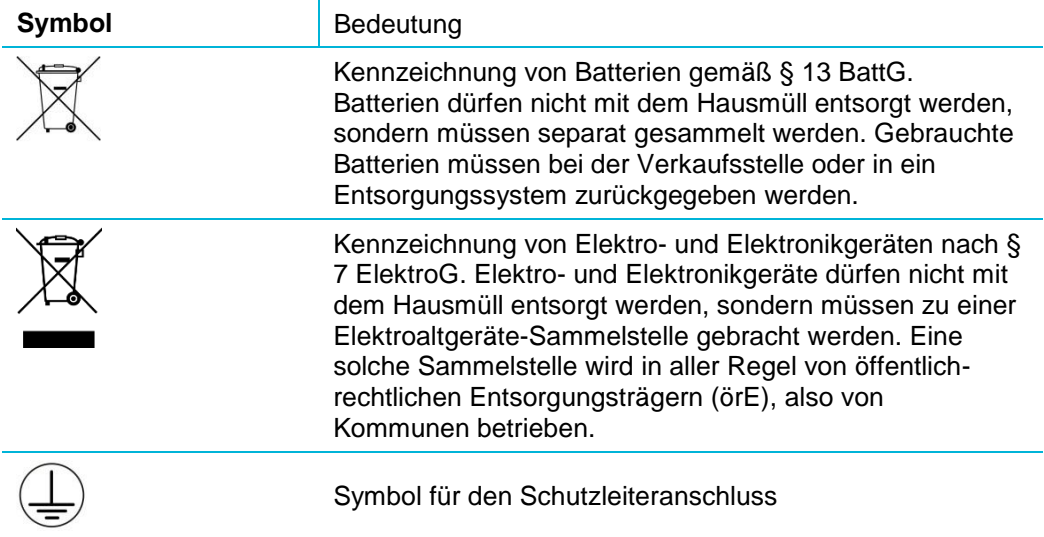

## <span id="page-5-1"></span>**2.5 Daten, Abbildungen, Änderungen**

Sämtliche Daten, Texte und Abbildungen wurden nach bestem Wissen und Gewissen zusammengestellt. Sie stellen keine Zusicherung von Eigenschaften dar. Trotz größtmöglicher Sorgfalt kann keine Haftung für Richtigkeit, Vollständigkeit und Aktualität übernommen werden. Änderungen bleiben vorbehalten.

## <span id="page-5-2"></span>**2.6 Markenzeichen**

Es wird darauf hingewiesen, dass die in dieser Dokumentation verwendeten Soft. und Hardwarebezeichnungen sowie Markennamen der jeweiligen Firmen dem allgemeinen markenrechtlichen Schutz unterliegen.

StoraXe®, TabX® und Big-LinX® sind eingetragene Markenzeichen der ads-tec.

Alle sonstigen verwendeten fremden Markenzeichen werden hiermit anerkannt.

ads-tec behält sich bei einem Verstoß gegen die Markenrechte die Geltendmachung sämtlicher Rechte vor.

## <span id="page-5-3"></span>**2.7 Urheberrecht**

Diese Betriebsanleitung ist urheberrechtlich geschützt. Für den Nutzungsberechtigten besteht ein einfaches Nutzungsrecht im Rahmen des Vertragszwecks. Jede abgeänderte Nutzung oder Verwertung der zur Verfügung gestellten Inhalte, insbesondere die Vervielfältigung, Änderung oder die Veröffentlichung jedweder abweichender Art ist nur mit vorheriger Zustimmung der ads-tec gestattet. ads-tec behält sich bei einem Verstoß gegen das Urheberrecht die Geltendmachung sämtlicher Rechte vor.

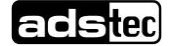

## <span id="page-6-0"></span>**2.8 Umweltbedingungen**

Das Gerät kann unter folgenden Bedingungen betrieben werden. Werden diese Angaben nicht eingehalten, erlischt die Gewährleistung des Geräts. Für Schäden, die durch falsche Handhabung entstehen, haftet ads-tec nicht.

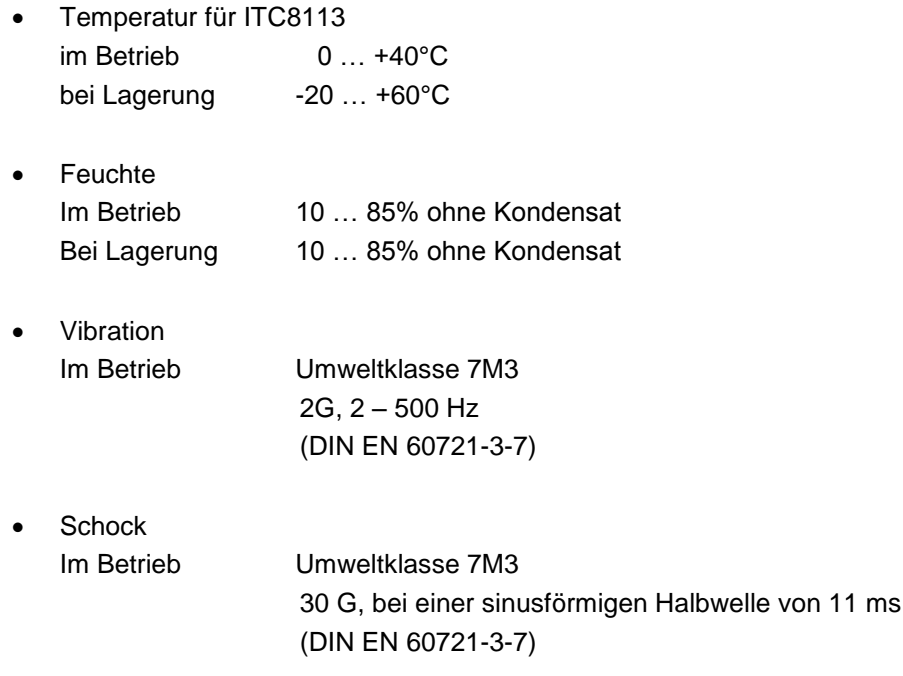

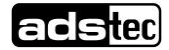

## <span id="page-7-0"></span>**2.9 Normen und Zulassungen**

Das Gerät erfüllt die Anforderungen und Schutzziele der folgenden EG-Richtlinien:

### **Normen**

- Das Gerät entspricht den Prüfvorschriften für das CE-Zeichen nach den europäischen Prüfnormen EN 55022 und EN 61000-6-2
- Das Gerät entspricht den Prüfvorschriften DIN EN 60950 (VDE0805, IEC950) "Sicherheit von Einrichtungen der Informationstechnik"
- Das Gerät ist gemäß DIN EN 60068-2-6 (Sinusanregung) auf die Umweltklasse 7M3 getestet worden
- Das Gerät ist gemäß DIN EN 60068-2-27 (Schocktest) auf die Umweltklasse 7M3 getestet worden

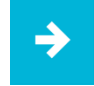

#### **Anwendungsempfehlung:**

Eine entsprechende Konformitätserklärung kann auf der Webseite eingesehen werden.

<http://www.ads-tec.de/support/download/eg-konformitaetserklaerung.html>

Zur Einhaltung der gesetzlichen EMV-Anforderung müssen die angeschlossenen Komponenten sowie die Kabelverbindungen ebenfalls diesen Anforderungen genügen. Es müssen daher abgeschirmte Busund LAN-Kabel mit geschirmten Steckern benutzt und diese gemäß den Hinweisen in der Betriebsanleitung installiert werden.

Das Produkt ist konform mit den im Abschnitt CE-Konformitätserklärung aufgelisteten Dokumenten /Normen.

### **ACHTUNG**

Dies ist eine Einrichtung der Klasse B. Diese Einrichtung kann im Wohnbereich Funkstörungen verursachen. In diesem Fall kann vom Betreiber verlangt werden, angemessene Maßnahmen durchzuführen.

## <span id="page-7-1"></span>**2.10 Lieferumfang**

Überprüfen Sie den Inhalt der Verpackung auf Vollständigkeit, sowie auf eventuelle Schäden: Weist das Gerät offensichtliche Schäden auf, verursacht durch z.B. falsche Betriebs-/ Lagerbedingungen oder unsachgemäße Handhabung, so ist das Gerät und das Zubehör umgehend stillzulegen bzw. gegen unbeabsichtigte Inbetriebnahme zu schützen.

- 1 x Gerät
- 1 x Netzteil 20VDC
- 2 x Stab-Akku
- QuickStartGuide

Optionaler Lieferumfang:

ITC8113 Zubehör gem. Lieferschein

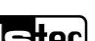

## <span id="page-8-0"></span>**2.11 Merkmale des ITC8113**

Für den professionellen mobilen Einsatz wurden die Industrial Tablet Computer von ads-tec konsequent weiterentwickelt.

Hohe Performance, brillant in Full HD sowie optimiert für Applikationen im Serviceumfeld – der neue Tab**X** - ITC8113 punktet sowohl im Innen- als auch im Außeneinsatz.

#### Frontseite

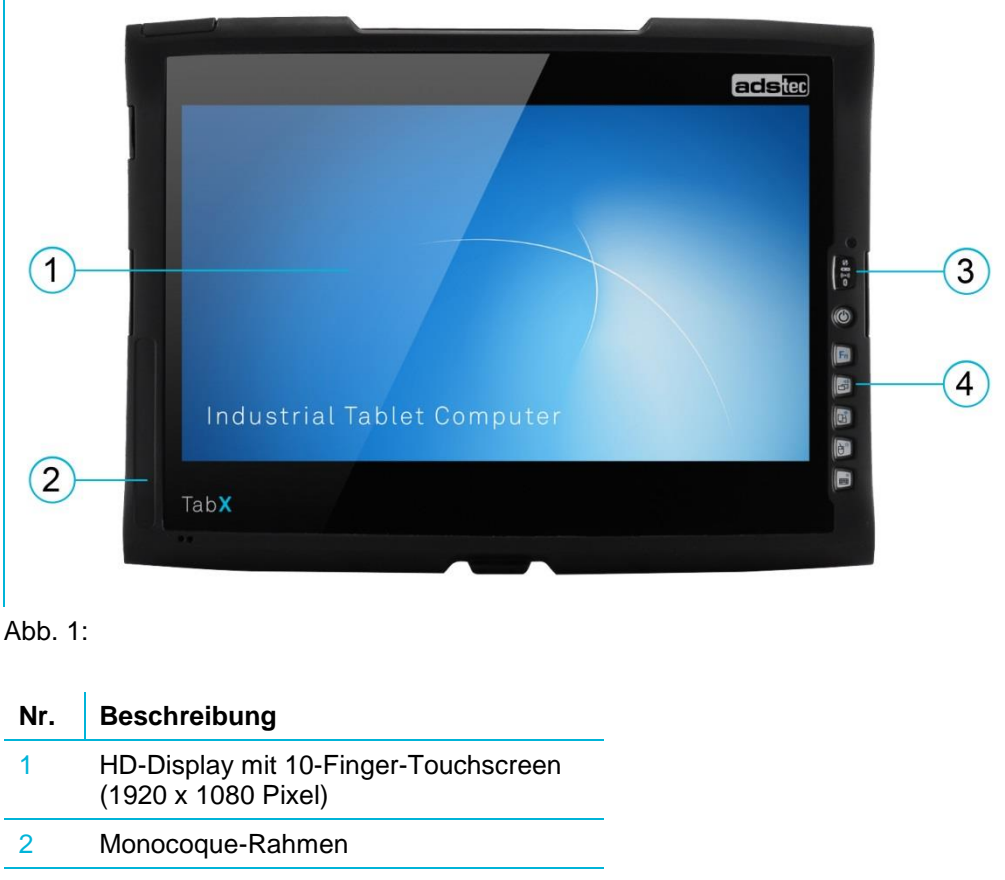

3 Status-LEDs

4 Fronttasten mit Beleuchtung

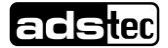

### Rückseite

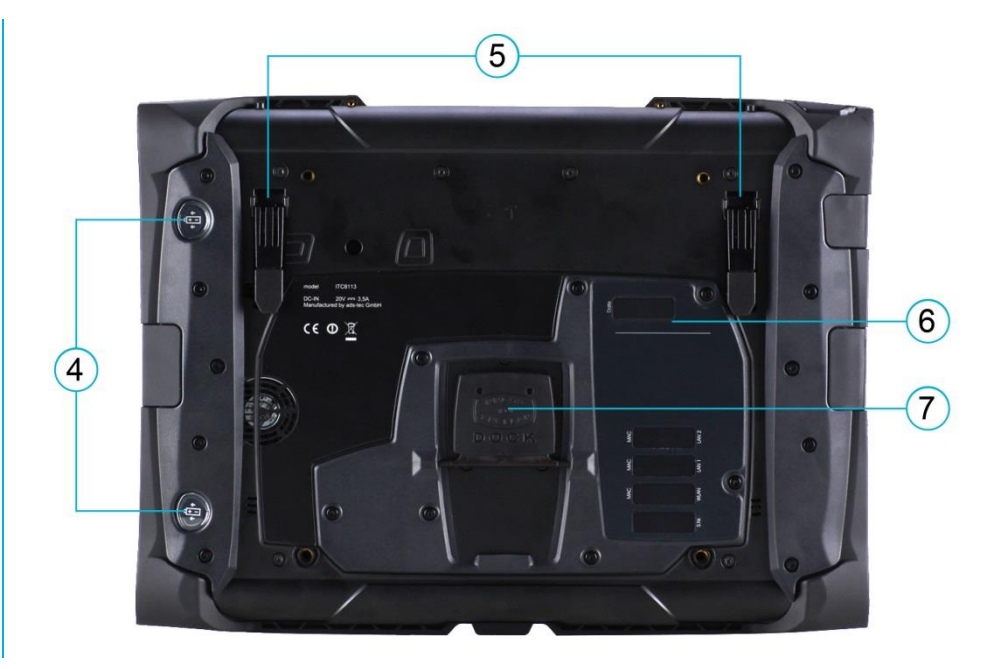

Abb. 2:

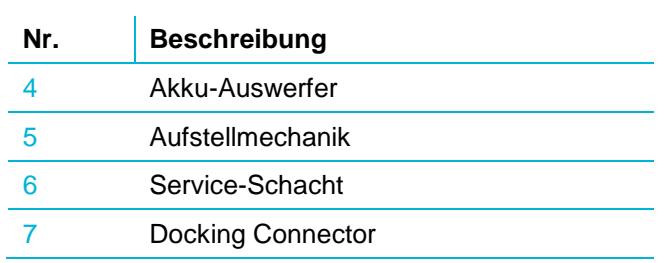

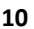

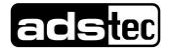

<span id="page-10-0"></span>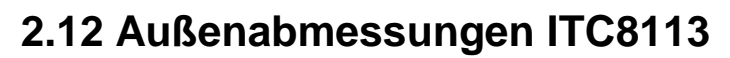

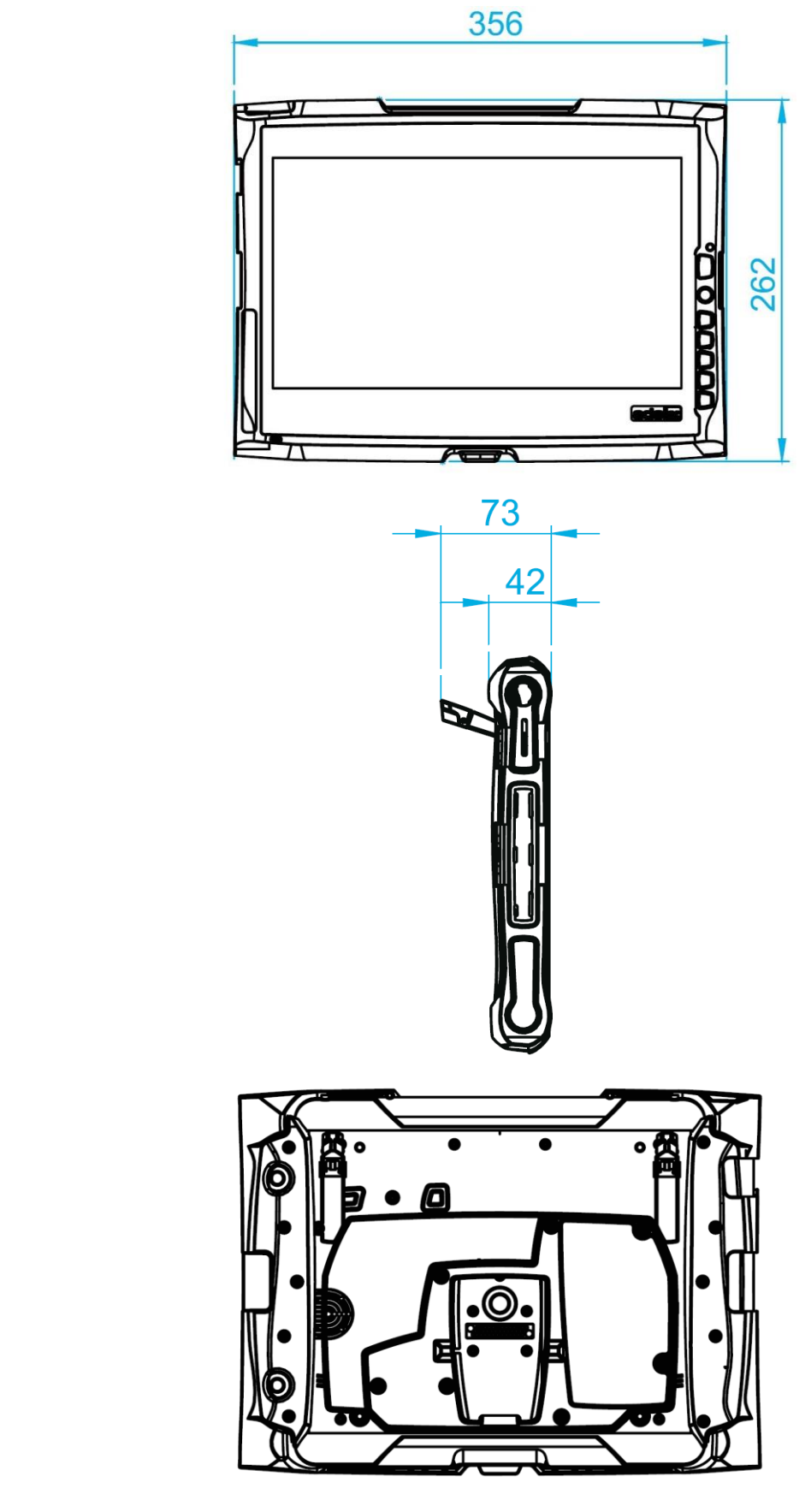

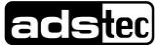

# <span id="page-11-0"></span>**3 Betriebs-/ Sicherheitshinweise**

Das Gerät enthält elektrische Spannungen und hochempfindliche Bauteile. Eingriffe des Anwenders sind nur zum Verbinden der Anschlussleitungen vorgesehen. Sollen weitergehende Änderungen vorgenommen werden, so ist der Hersteller oder ein von diesem autorisierter Service zu Rate zu ziehen. Das Gerät muss bei Arbeiten spannungsfrei sein. Es sind geeignete Maßnahmen zur Vermeidung von elektrostatischen Entladungen auf Bauteile zu treffen. Wenn das Gerät von einer nicht autorisierten Person geöffnet wird, können Gefahren für den Benutzer entstehen und der Gewährleistungsanspruch erlischt.

### **Allgemeine Hinweise**

- Das Handbuch muss von allen Benutzern gelesen werden und jederzeit zugänglich sein.
- Die Montage, Inbetriebnahme und Bedienung darf nur von ausgebildetem und geschultem Personal erfolgen.
- Die Sicherheitshinweise und das Handbuch sind von allen Personen zu beachten, die mit dem Gerät arbeiten.
- Beim Einsatzort des Geräts müssen die geltenden Regeln und Vorschriften zur Unfallverhütung beachtet werden.
- Das Handbuch enthält die wichtigsten Hinweise, um das Gerät sicherheitsgerecht zu betreiben.
- Um einen sicheren und ordnungsgemäßen Betrieb des Geräts zu gewährleisten, wird eine sachgerechte Lagerung, sachgemäßer Transport, Aufstellung und Inbetriebnahme sowie sorgfältige Bedienung vorausgesetzt.
- Das Gerät kann mit einem weichen Tuch und einem handelsüblichen Glasreiniger (z.B. Sidolin) mit geringem Alkoholgehalt gereinigt werden.

### **ACHTUNG**

Das Anschließen von Leitungen (Stromversorgung, Schnittstellenkabel) sollte nur im abgeschalteten Zustand erfolgen, um Beschädigungen am Gerät zu vermeiden.

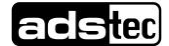

## <span id="page-12-0"></span>**3.1 Betriebsort**

Das Gerät ist für den Einsatz mit Applikationen im Serviceumfeld optimiert.

Es ist darauf zu achten, dass die spezifizierten Umweltbedingungen eingehalten werden. Der Einsatz in nicht spezifizierter Umgebung, z. B. auf Schiffen, im EX-Bereich oder in extremer Höhe ist untersagt.

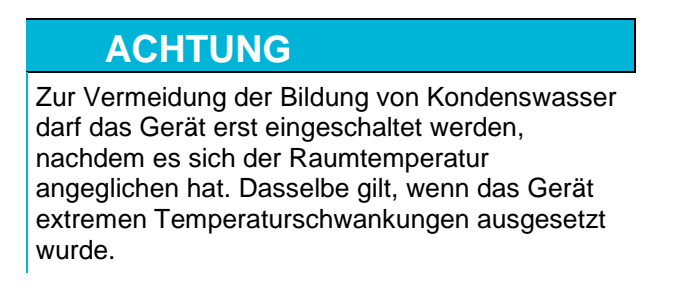

Überhitzung im Betrieb verhindern:

Das Gerät darf keiner direkten Bestrahlung durch Sonnenlicht oder anderen Lichtquellen ausgesetzt werden.

## <span id="page-12-1"></span>**3.2 Schäden durch unsachgemäßen Gebrauch**

Weist das Gerät offensichtliche Schäden auf, verursacht durch z.B. falsche Betriebs-/ Lagerbedingungen oder unsachgemäße Handhabung, so ist das Gerät umgehend stillzulegen und gegen unbeabsichtigte Inbetriebnahme zu schützen.

## <span id="page-12-2"></span>**3.3 Gewährleistung / Reparatur**

Während der Gewährleistungszeit dürfen Reparaturen nur vom Hersteller oder durch vom Hersteller autorisierte Personen durchgeführt werden.

## <span id="page-12-3"></span>**3.4 Bestimmungsgemäße Verwendung**

Das Gerät dient zur Diagnose, Visualisierung und Steuerung verschiedenster Prozesse u.a. im Serviceumfeld. Das Anwendungsgebiet ist für den Innen- und Außenbereich vorgesehen.

Das Gerät darf nur innerhalb der zulässigen Spezifikationen montiert, installiert und betrieben werden.

## <span id="page-13-0"></span>**3.5 Nicht bestimmungsgemäße Verwendung**

Ein anderer oder über den beschriebenen Betrieb des Geräts hinausgehender Betrieb gilt als nicht bestimmungsgemäße Verwendung.

Das Gerät darf nicht zur Steuerung von Fahrzeugen und nicht für Applikationen für welche weitere Zulassungen außerhalb der Herstellererklärung notwendig sind, z.B. Ex-Bereich, Medizintechnik, Schifffahrt, verwendet werden.

So darf das Gerät auch nicht bei Transportschäden oder Nichteinhaltung der Spezifikationen in Betrieb genommen werden bzw. muss bei sich ändernden Bedingungen ggf. außer Betrieb genommen werden.

Bei nicht bestimmungsgemäßer Verwendung, übernimmt ads-tec keine Verantwortung und keine Haftung für Personen und Sachschäden, welche sich direkt oder indirekt aus dem Umgang mit dem Gerät ergeben.

## <span id="page-13-1"></span>**3.6 Behandlung und Entsorgung von Lithium - Batterien**

### <span id="page-13-2"></span>3.6.1 BIOS Batterie

Das Gerät enthält eine Lithium–Batterie zur Versorgung der Systemuhr, solange keine Versorgungsspannung anliegt. Die Batterie hat eine Lebensdauer von 3 – 5 Jahren je nach Belastung.

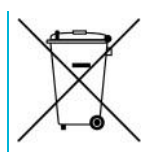

### **ACHTUNG**

Hohe thermische Belastung lässt die Batterie schneller altern.

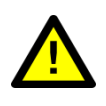

## **WARNUNG**

Bei Verwendung falscher Batterietypen besteht akute Explosionsgefahr.

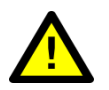

## **WARNUNG**

Lithium-Batterien nicht ins Feuer werfen, nicht am Zellenkörper löten, nicht wieder aufladen, nicht öffnen, nicht kurzschließen, nicht verpolen, nicht über 100°C erwärmen, vorschriftsmäßig entsorgen und vor Sonneneinstrahlung, Feuchtigkeit und Betauung schützen.

Die Lithium-Batterie kann nur durch den Selben oder durch einen vom Hersteller empfohlenen Typ ersetzt werden.

Die verbrauchte Lithium-Batterie muss entsprechend den örtlichen, gesetzlichen Vorschriften entsorgt werden.

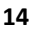

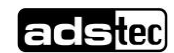

## <span id="page-14-0"></span>3.6.2 Stab-Akku

Die defekten Stab-Akkus sind entsprechend den gültigen, gesetzlichen Vorschriften zu entsorgen.

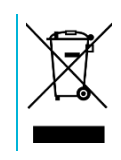

### **ACHTUNG**

### **Schäden durch elektrostatisch gefährdete Bauteile**

Durch elektrostatisch gefährdete Bauteile können Schäden am Gerät entstehen.

 Montage-/Servicearbeiten am Gerät sind nur unter gesichertem und spannungsfreien Zustand erlaubt.

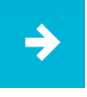

### **Anwendungsempfehlung:**

Achten Sie bei der Handhabung elektrostatisch gefährdeter Bauteile auf die relevanten Sicherheitsmaßnahmen. Es gelten die Vorschriften der DIN EN 61340-5-1 / DIN EN 61340-5-2

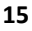

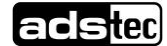

# <span id="page-15-0"></span>**4 Inbetriebnahme**

Der Versorgungsanschluss sowie die Schnittstellen des Geräts sind seitlich am Gehäuse untergebracht. Zu Beginn der Inbetriebnahme sind die Versorgungsleitungen sowie benötigte Datenleitungen zu installieren.

### **ACHTUNG**

Um Schäden an der Elektronik zu vermeiden, muss das Gerät ausgeschaltet werden, bevor Steckverbindungen hergestellt oder gelöst werden!

Zur Vermeidung der Bildung von Kondenswasser darf das Gerät erst eingeschaltet werden, nachdem es sich der Raumtemperatur angeglichen hat. Für das Gerät zugelassene Spannung beachten. Zwischen einem Aus– und Einschaltvorgang müssen 5 Sekunden vergehen.

**Anwendungsempfehlung:**

Der Leitungsschirm einer Datenleitung muss mit dem Gehäuse des Steckverbinders verbunden sein (EMV).

Bei embedded Betriebssystemen müssen die Schnittstellen explizit freigeschaltet und die Treiber dafür installiert sein, damit diese genutzt werden können.

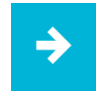

### **Anwendungsempfehlung:**

Bei Verwendung von Zubehör, gehen Sie entsprechend dem Kapitel *Zubehör* vor.

## <span id="page-15-1"></span>**4.1 Vorgehensweise**

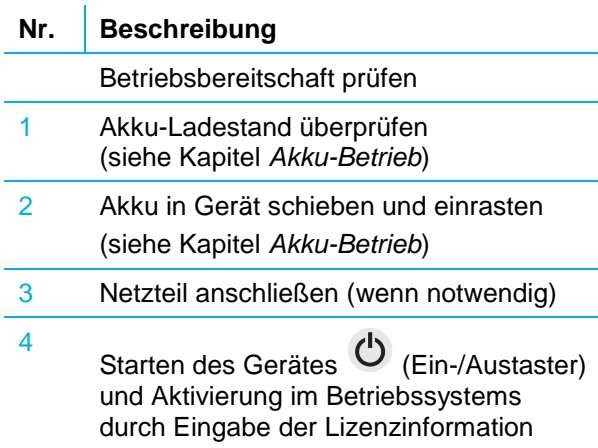

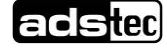

# <span id="page-16-0"></span>**5 Bedienung 5.1 Full-HD Display**

<span id="page-16-1"></span>Das Gerät ist mit einem Full-HD Display mit Multifunktions-Touchscreen ausgestattet. Das entspiegelte Display bietet eine maximale Auflösung von 1920 x 1080 Pixel.

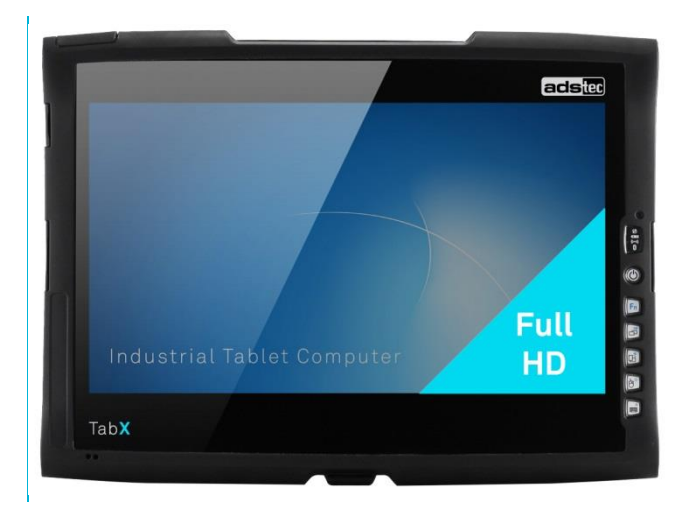

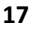

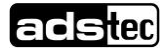

## <span id="page-17-0"></span>**5.2 10-Finger-Multifunktions-Touchscreen**

Das Gerät ist mit einem Multifunktions-Touchscreen ausgestattet, welcher die Mehrfingerbedienung ermöglicht.

Die zur Nutzung notwendige Treibersoftware ist in das jeweilige Betriebssystem bereits eingebunden.

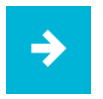

### **Anwendungsempfehlung:**

Die Touchkalibrierungsdaten werden betriebssystemunabhängig gespeichert und benötigen keine zusätzliche Kalibrierung durch den Nutzer.

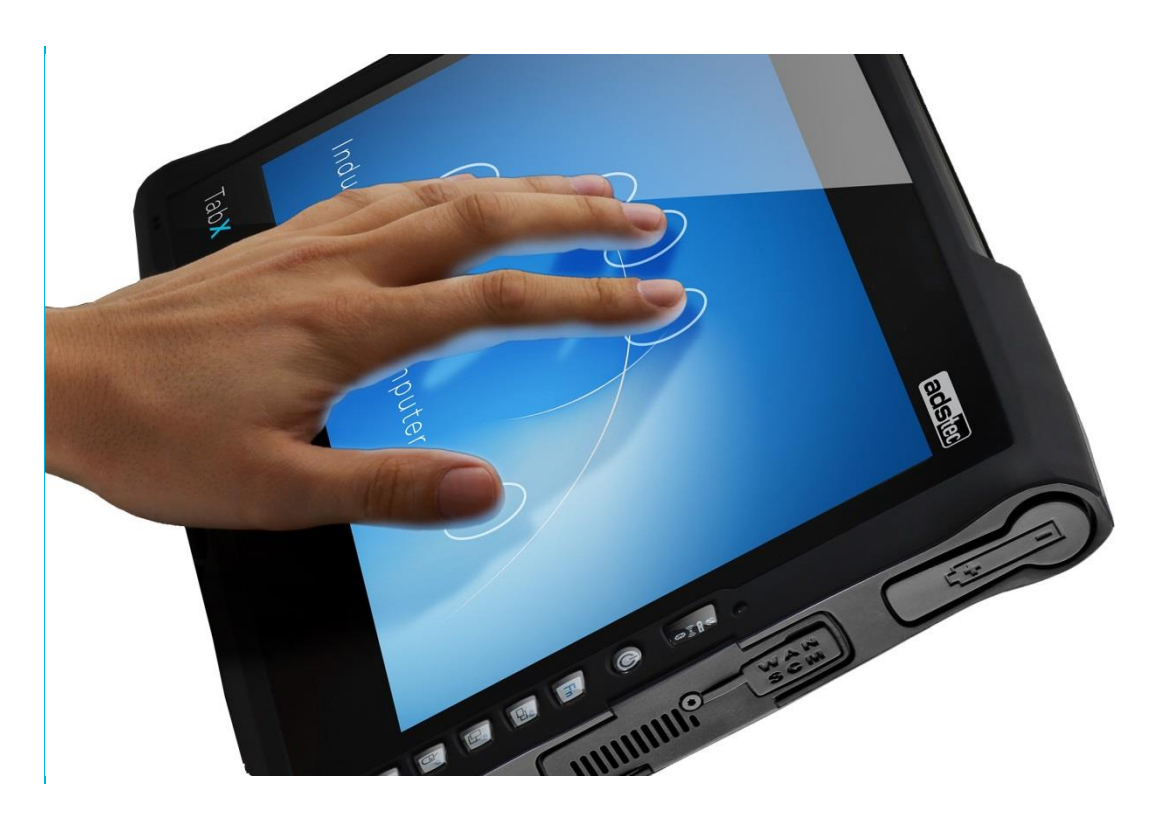

→

### **Anwendungsempfehlung:**

Bei älteren Betriebssystemen wird ein Treiber für die Touchscreen Funktionalität benötigt. Der entsprechende Treiber kann unter <http://www.ads-tec.de/industrial-it/download/> in der entsprechenden Geräteserie heruntergeladen werden.

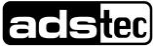

# <span id="page-18-0"></span>**5.3 Frontseitige Status-LEDs**

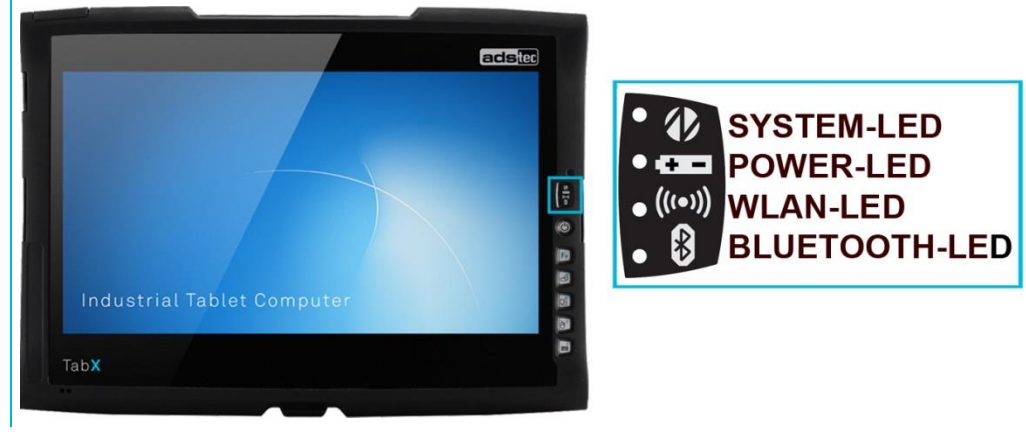

#### Abb. 4:

Das Gerät ist mit verschiedenen Status-LEDs frontseitig ausgestattet. Diese LEDs zeigen momentane Ereignisse wie Systemaktivität, Akku-Zustand, WLAN- und Bluetooth-Aktivität an.

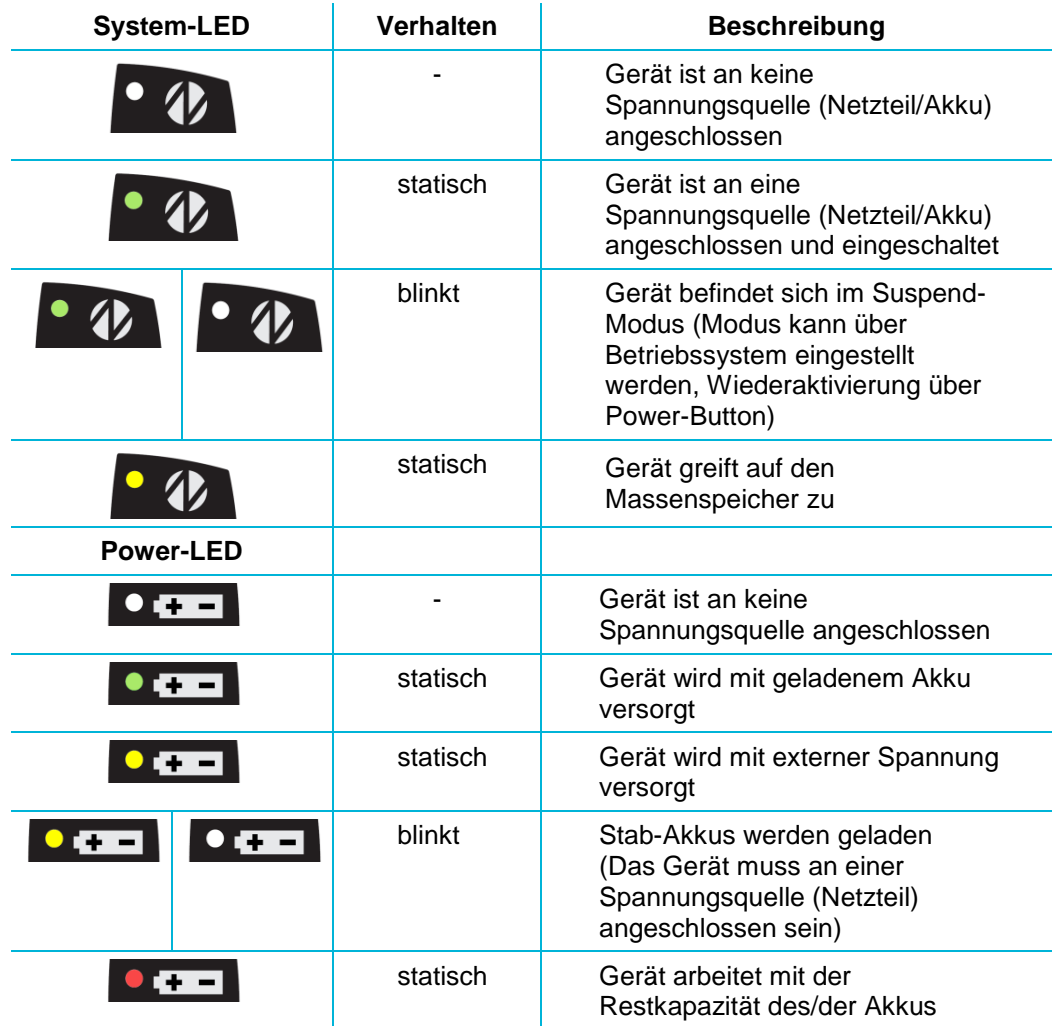

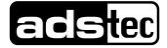

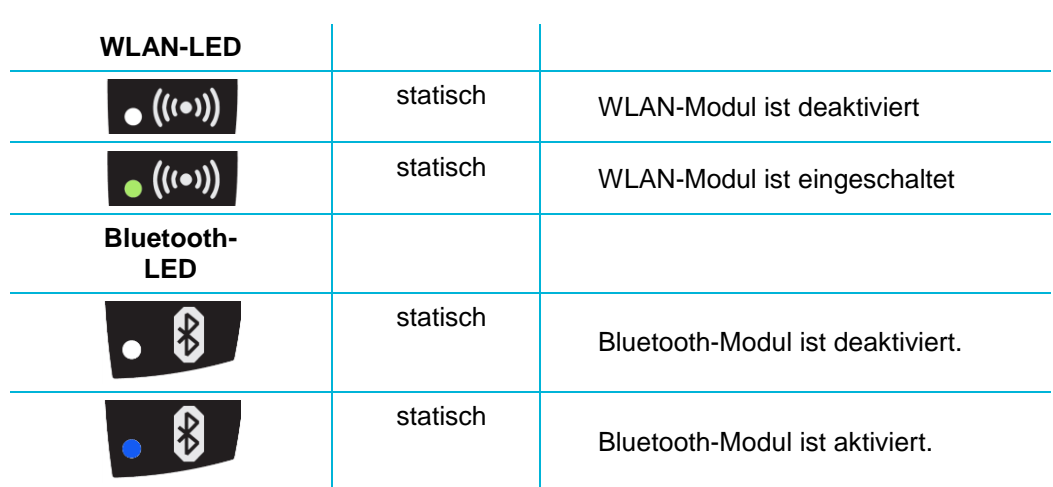

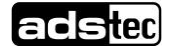

#### $\mathcal{C}$ adsted  $F<sub>n</sub>$  $m$ 古 **IE** d) (ib  $\mathbb{B}$ b **b**  $\theta_{\dot{\alpha}}$ O b TabX 疅

# <span id="page-20-0"></span>**5.4 Frontseitige Bedientasten**

Abb. 5:

# →

### **Anwendungsempfehlung:**

Nach der Aktivierung des Betriebssystems kann das Softkeyboard über die entsprechende Fronttaste geöffnet werden.

Sollte das Softkeyboard nicht installiert sein, kann dieses nachinstalliert werden.

Details können in der Betriebsanleitung des Configuration Centers eigesehen werden.

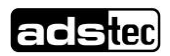

Die Tasten auf der Front sind durch einen speziellen Treiber im Softkeyboard bereits mit folgenden Funktionen belegt:

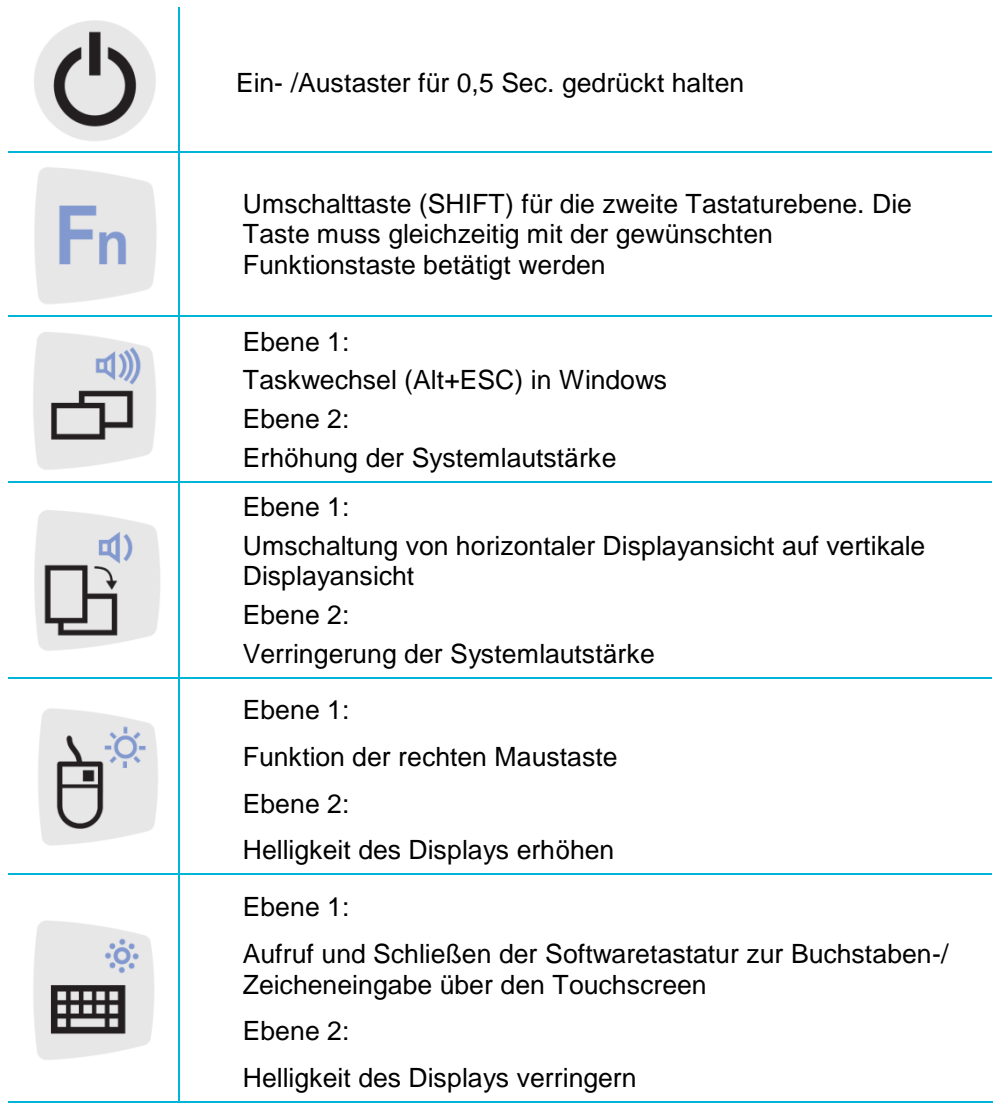

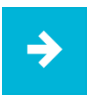

### **Anwendungsempfehlung:**

Die Funktionstasten in der Front haben mit Ausnahme des Ein-/Austasters und der Fn-Taste jeweils zwei Funktionsebenen. Die Primärfunktion kann durch einfaches Drücken der jeweiligen Taste ausgelöst werden.

Die jeweils zweite Funktionsebene (kleines Symbol rechts oben) kann durch vorheriges Drücken der Fn-Taste + die jeweilig gewünschte Funktionstaste ausgelöst werden.

Wichtig ist, dass die Fn-Taste immer gedrückt bleibt um die zweite Funktionsebene zu aktiveren.

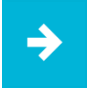

### **Anwendungsempfehlung:**

Wenn die Softwaretastatur nicht installiert ist, hat die Ebene 1 der Taste ABC keine Funktion. Des Weiteren erfolgt beim Ändern der Displayhelligkeit kein grafisches Feedback.

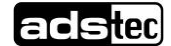

## <span id="page-22-0"></span>**5.5 Querformat/Hochformat Funktion**

Bei Betätigung der **Querformat/Hochformat** Taste wird von 0° auf 90° gedreht. Erneutes Betätigen der Taste schaltet auf den Ausgangszustand zurück.

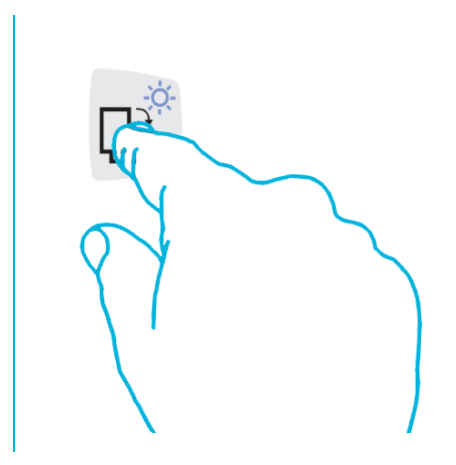

Die Funktion sorgt dafür, dass jeweils immer die vorgegebene Kalibrierung für 0° oder 90° geladen wird.

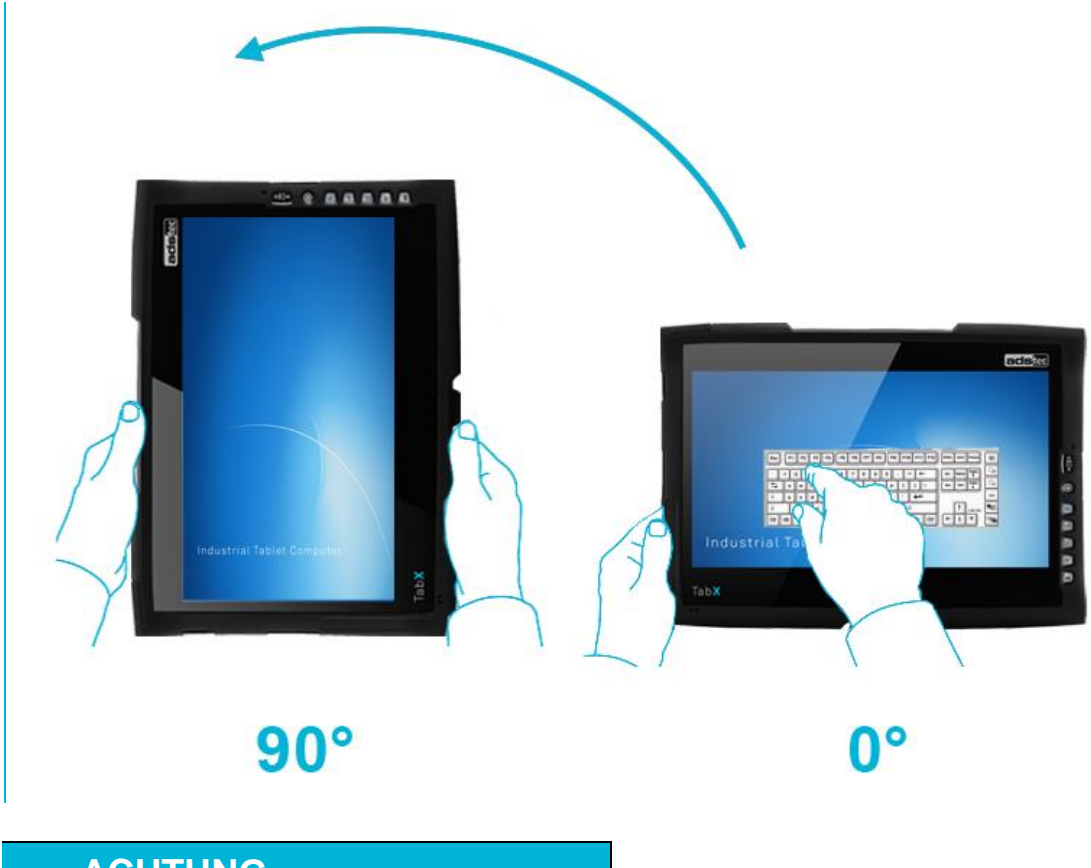

### **ACHTUNG**

Halten Sie den Luftauslass rechts im Bereich der Card-Einschübe frei.

Um das Gerät vor Überhitzung zu schützen achten Sie darauf das die Luftauslassschlitze nicht abgedeckt sind oder der Luftaustritt behindert wird.

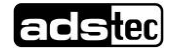

# <span id="page-23-0"></span>**6 Schnittstellen**

Alle verfügbaren Schnittstellen befinden sich seitlich am Gerät. Sie sind durch eine Gummiabdeckung geschützt.

### **ACHTUNG**

### **Verletzung des IP-Schutzes**

Bei geöffneten Gummiabdeckungen ist der IP53- Schutz nicht mehr gegeben.

 Öffnen Sie die Gummiabdeckungen nur bei Verwendung der Schnittstellen

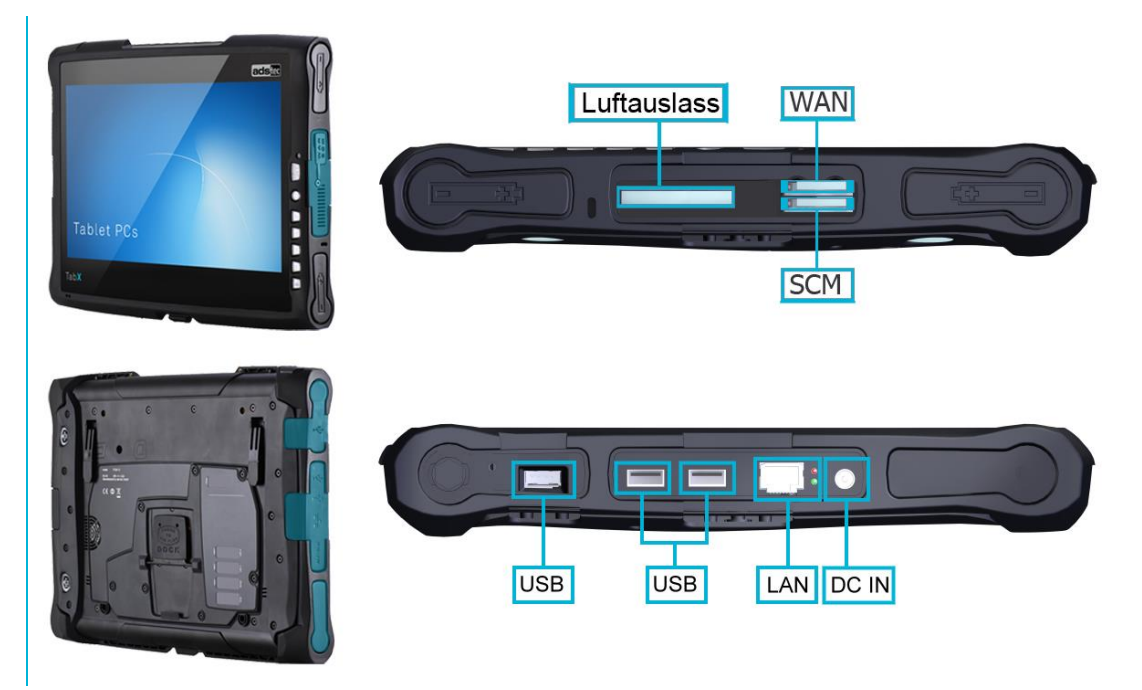

Abb. 6: Variante 1

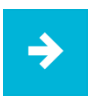

### **Anwendungsempfehlung:**

Verwenden Sie nur die von ads-tec freigegebenen Zubehör und Ersatzteile.

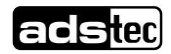

# <span id="page-24-0"></span>**6.1 Spannungsversorgung über das Netzteil**

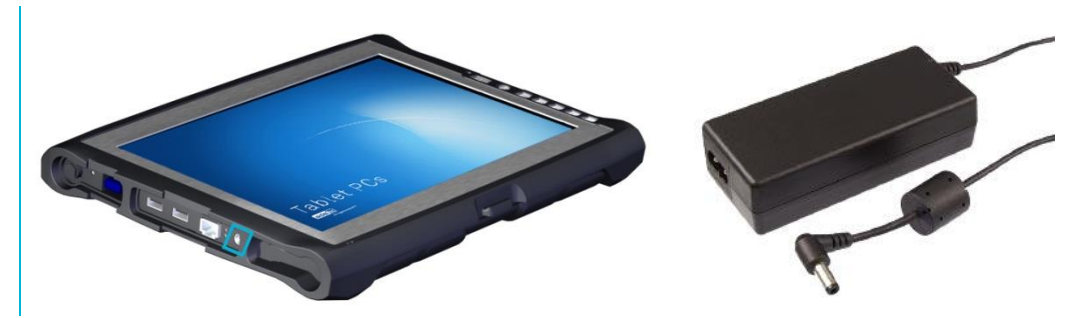

Technische Daten des Netzteils

- Leistungsaufnahme: 70 Watt
- Eingangsspannung: 100…240 VAC
- Ausgangsspannung: 20 VDC
- Netzfrequenz: 47…63 Hz
- Stromaufnahme: 3,5A (230 VAC)

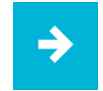

### **Anwendungsempfehlung:**

Die typische Leistungsaufnahme des Geräts wird im Kapitel *Technische Details* aufgeführt.

## <span id="page-24-1"></span>**6.2 Spannungsversorgung über Stab Akkus**

Das Gerät verfügt über 2 Akkuschächte, welche das Gerät alternativ mit Spannung versorgen können. Außerdem verfügt das Gerät über die Hot-Swap Funktion, welche den Akkuwechsel ohne Neustart ermöglicht.

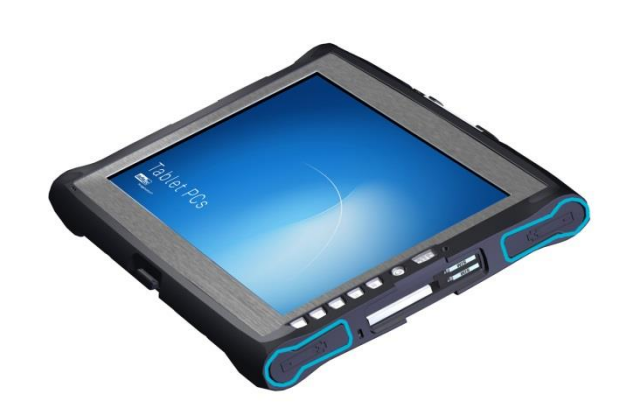

Die Akkus werden bei Netzbetrieb (20 VDC) automatisch geladen.

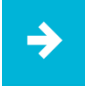

### **Anwendungsempfehlung:**

Wenn beide Akkus im Betriebszustand gewechselt werden sollen, ist eine Spannungsversorgung über das beigelegte Netzteil anzubringen. Beim Wechsel nur eines Akkus, kann dieser auch ohne externe Spannungsversorgung gewechselt werden.

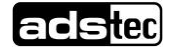

#### Akku-Status Abfrage / Wechsel

Die Akkus des Geräts lassen sich über einen mechanischen Auswerfer auf der Rückseite des Geräts entfernen. Drücken Sie hierzu auf die jeweilige Taste.

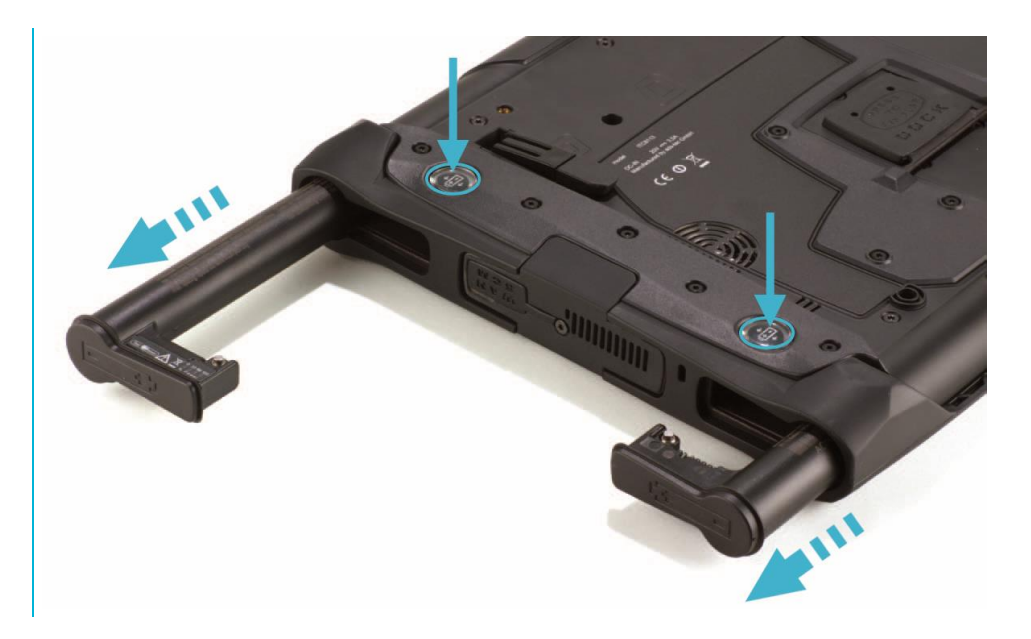

Der Ladezustand kann über den Button "Test Power" am Akku abgefragt werden. Die Ladezustands-Anzeige leuchtet für einige Sekunden auf und zeigt auf einer Skala von 0 bis 100 den aktuellen Ladezustand an.

Die rote Anzeige stellt einen schwachen Akku dar. Die Anzeige bei grün zeigt einen vollgeladenen Akku.

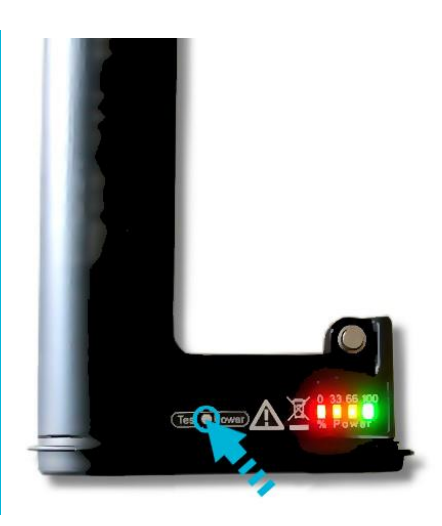

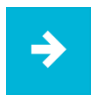

### **Anwendungsempfehlung:**

Wenn das Gerät in Betrieb ist, kann der Akku Stand über das Betriebssystem abgefragt werden.

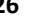

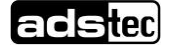

## <span id="page-26-0"></span>**6.3 USB-Schnittstellen**

 $UCDQ$ 

Die USB-Schnittstellen dienen dem Anschluss von Peripheriegeräten mit USB-Anschluss. Die Schnittstellen entsprechen dem USB 3.0 Standard.

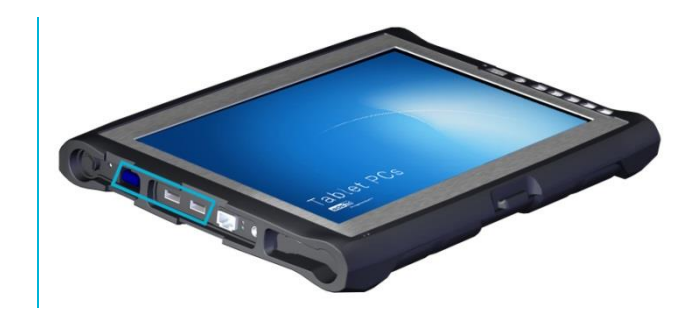

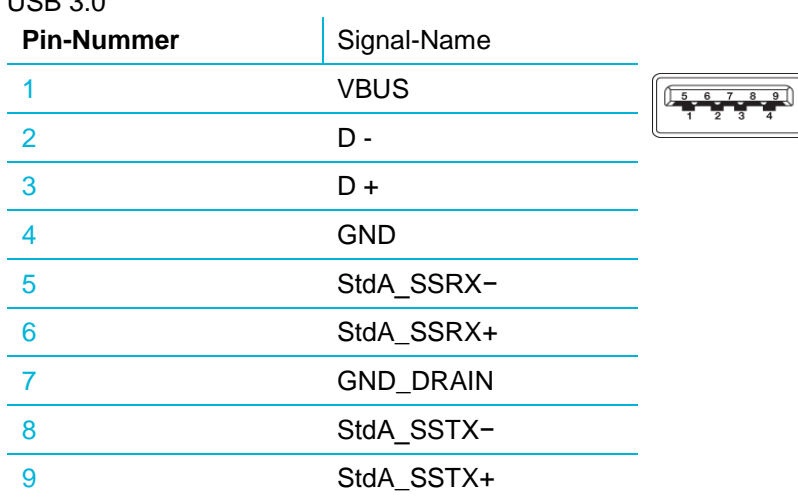

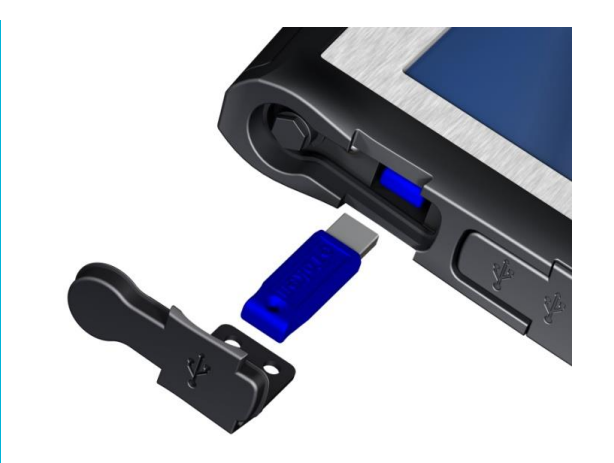

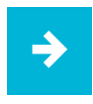

### **Anwendungsempfehlung:**

Die vertiefte USB-Schnittstelle ermöglicht den Betrieb eines USB-Dongles. Dieser kann im Gerät betrieben werden.

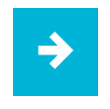

### **Anwendungsempfehlung:**

Die beiden seitlichen USB-Schnittstellen sind für 1A ausgelegt. Mit Ausnahme der vertieften USB-Schnittstelle, welche für 1,8A ausgelegt ist.

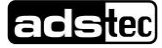

## <span id="page-27-0"></span>**6.4 Netzwerkanschluss (RJ45)**

Wenn auf dem Gerät die zur Funktion notwendigen Treiber installiert sind, kann über den Ethernet 10/100/1000 BaseT-Netzwerkanschluß das Gerät mit einem entsprechenden Netzwerkkabel in ein Ethernet-Netzwerk mit Unterstützung für 10/100/1000 Mbit/s eingebunden werden.

Die Spezifikationen dieser Netzwerktopologie sind dabei zu beachten. Sollten die für die Funktion notwendigen Treiber nicht installiert sein, können diese über die Webseite [www.ads-tec.de](http://www.ads-tec.de/) nachinstalliert werden.

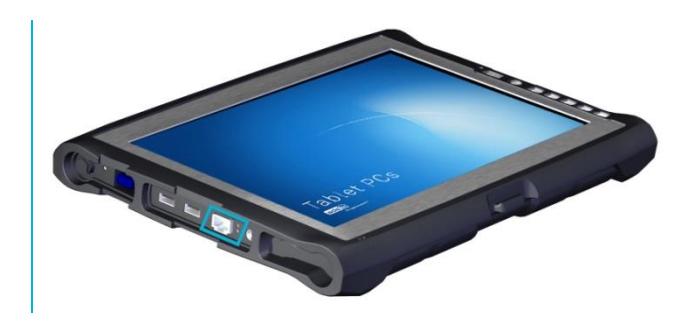

#### 10/100Mbit

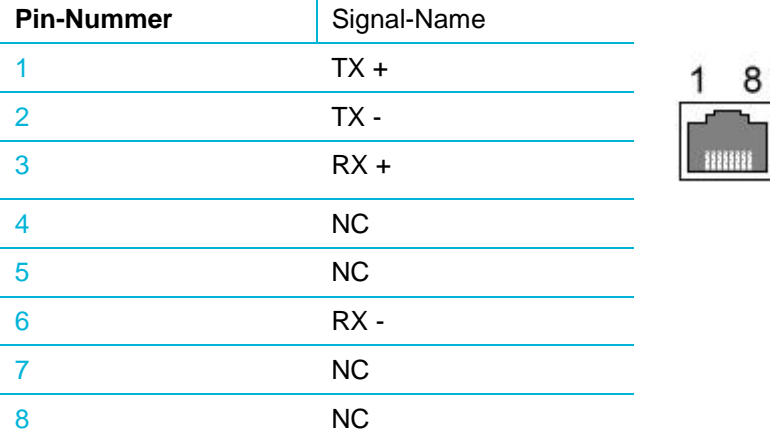

#### 1000 BaseT

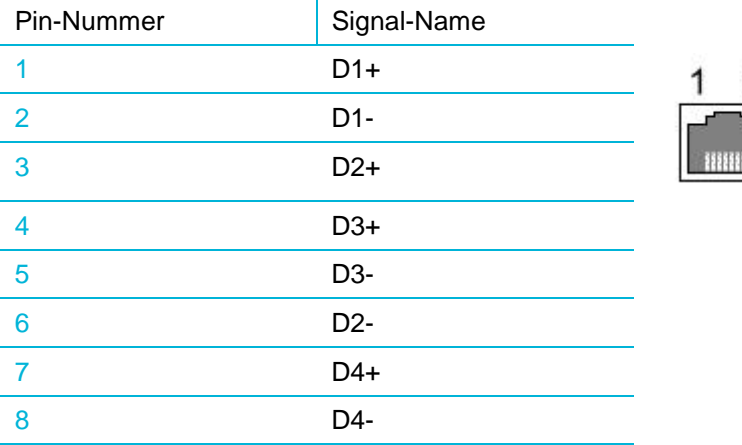

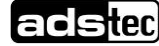

8

## <span id="page-28-0"></span>**6.5 Mikrophon**

Das Gerät ist frontseitig zusätzlich mit einem internen Mikrophon ausgestattet. Das Mikrophon kann über die integrierte Lautstärkekontrolle im Betriebssystem konfiguriert werden.

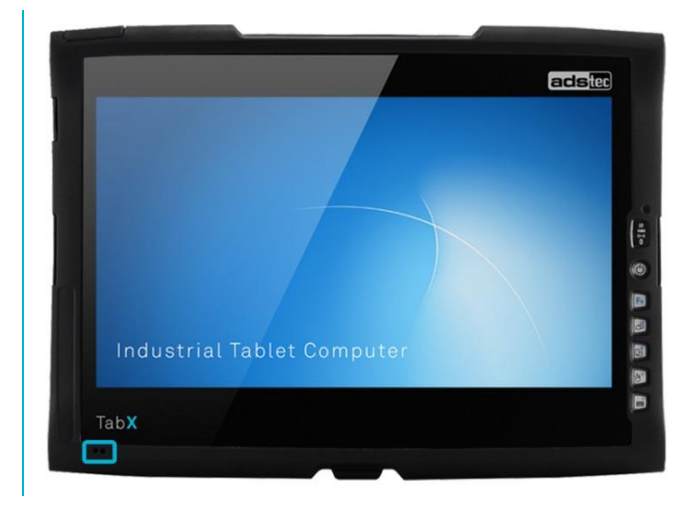

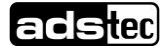

## <span id="page-29-0"></span>**6.6 Lautsprecher**

Das Gerät verfügt über zwei interne Lautsprecher.

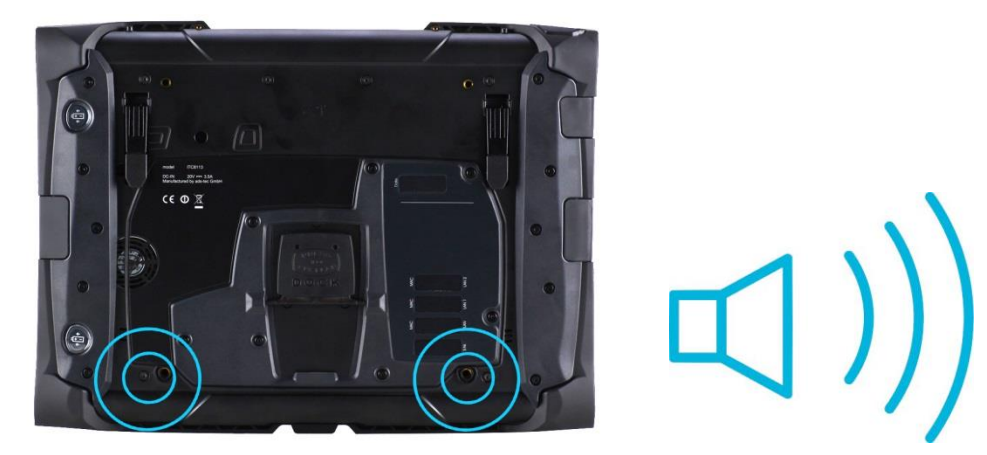

Lautsprecher Positionen

Die Lautstärke kann über die Fronttasten des Geräts eingestellt werden. Bei Betätigung der aufgeführten Tastenkombinationen wird der Lautstärkepegel entsprechend geändert.

Haben Sie das Softkeyboard installiert, so wird die Systemlautstärke zusätzlich über eine Balkenanzeige dargestellt.

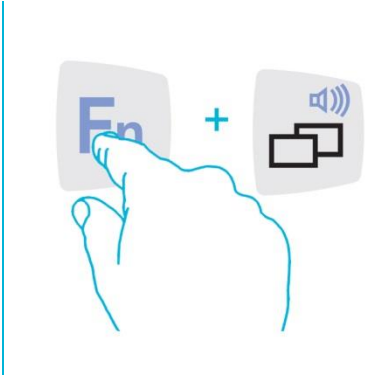

Tastenkombination - Lautstärke erhöhen

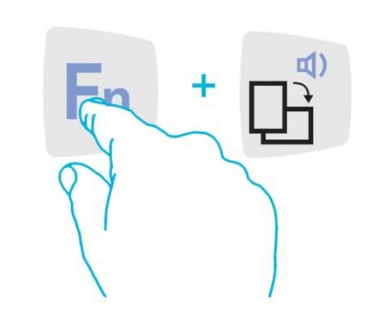

Tastenkombination - Lautstärke reduzieren

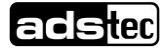

# <span id="page-30-0"></span>**7 Wireless**

Das Gerät verfügt über verschiedene Funkoptionen um mit Netzwerken oder kompatiblen Endgeräten Verbindung aufzunehmen.

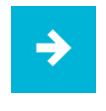

### **Anwendungsempfehlung:**

Die entsprechenden Treiber können über die Webseite http://www.ads-tec.de in der entsprechenden Geräteserie heruntergeladen werden.

## <span id="page-30-1"></span>**7.1 WLAN**

Das Gerät verfügt über eine Wireless-LAN Funkkarte und kann kabellos in jede IT-Infrastruktur eingebunden werden.

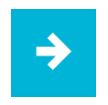

### **Anwendungsempfehlung:**

Die Funkkarte unterstützt die folgenden Standards: Wireless LAN 802.11 a / g / n

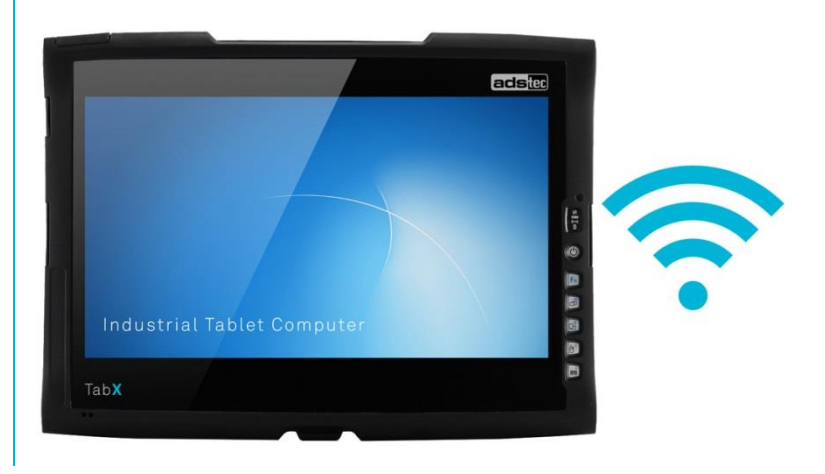

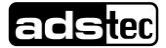

## <span id="page-31-0"></span>**7.2 UMTS / LTE (optional)**

Das Gerät verfügt über ein Mobilfunk-Modul und ist in der Lage auch ohne WLAN-Infrastruktur mit dem Internet zu kommunizieren.

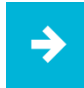

### **Anwendungsempfehlung:**

Zur Nutzung wird eine aktivierte SIM-Karte benötigt. Für die mobile Datennutzung können Kosten / Gebühren entstehen. Weitere Informationen erhalten Sie bei ihrem Mobilfunkanbieter.

**→ Die SIM-Karte ist im ausgeschalteten Zustand einzulegen.** 

Das Mobilfunk-Modul unterstützt die folgenden Standards: UMTS (3G) / LTE (4G)

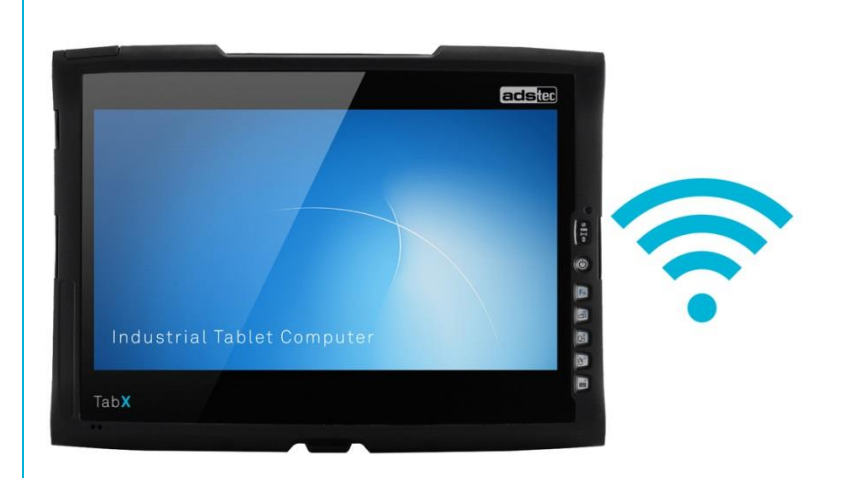

## <span id="page-31-1"></span>**7.3 Bluetooth**

Das Gerät ist mit einem Bluetooth-Modul ausgestattet.

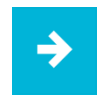

### **Anwendungsempfehlung:**

Das Funk-Modul unterstützt den Bluetooth 4.0 Standard. Das eingebaute Funk-Modul verfügt über den CLASS 1 / CLASS 2 Standard.

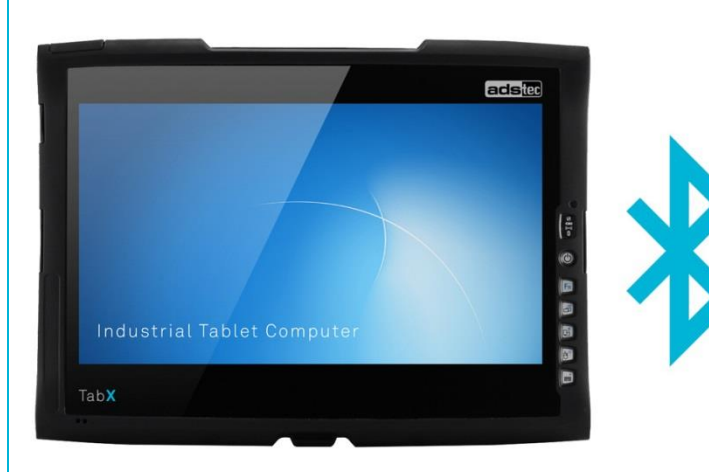

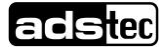

# <span id="page-32-0"></span>**8 Laufwerke**

# <span id="page-32-1"></span>**8.1 Festplatte / Flash - SSD**

Die Wahl des Speichermediums richtet sich nach den Anforderungen des Kunden. Es stehen für die Speicherung folgende Möglichkeiten zur Verfügung:

Solid-State Drive (SSD)

Optional ist eine HDD verfügbar.

Die Kapazität ist abhängig vom gewünschten Betriebssystem und den verwendeten Programmen.

## <span id="page-32-2"></span>**8.2 Externe Laufwerke**

Externe Speichermedien können über USB Schnittstellen angeschlossen werden. Beachten Sie hierzu die Anschlussleistungen im Kapitel Schnittstellen.

## **ACHTUNG**

Während des Betriebs ist das Zu- und Abstecken der externen Laufwerke nicht zulässig, da nicht ausgeschlossen werden kann, dass das Laufwerk zu diesem Zeitpunkt genutzt wird. Bei Nichtbeachtung kann Datenverlust auftreten!

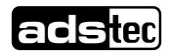

# <span id="page-33-0"></span>**9 Software**

Das Gerät wird auf Kundenwunsch mit einem vorinstallierten Betriebssystem ausgeliefert. Die hierfür notwendigen Treiber sind eingerichtet und durch Eingabe der Lizenzinformationen wird das Betriebssystem aktiviert. Sollte eine Neuinstallation notwendig werden, so ist entsprechend den nachfolgenden Informationen vorzugehen.

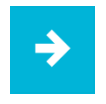

### **Anwendungsempfehlung:**

Sollte die Festplatte formatiert worden sein, kann das Betriebssystem über die vorhandenen Schnittstellen wieder installiert werden. Zur Installation wird eine externe Tastatur benötigt.

#### Installation des Betriebssystems

Das Gerät hat kein integriertes CD- Laufwerk. Daher kann die Installation eines Betriebssystems nur über die USB-Schnittstelle durchgeführt werden.

Vorgehensweise bei der Installation über USB:

- Um von der USB-Schnittstelle Booten zu können, muss im Bios das Bootlaufwerk auf USB eingestellt werden.
- Gerät neu starten und eine Windows CD einlegen.
- Installation von Windows und Einstellung der Grunddaten.
- Bei Geräten mit Touchscreen sollte für die vollständige Funktion der Touchscreen Treiber und das Softkeyboard installiert werden.

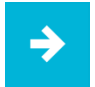

### **Anwendungsempfehlung:**

Alternativ kann ein Betriebssystem über die PxE-Boot Option installiert werden.

## <span id="page-33-1"></span>**9.1 Configuration Center**

Wenn sich ab Werk, ein vorinstalliertes Betriebssystem auf ihrem Gerät befindet, stellt ads-tec Software-Module bereit. Diese Software-Module sind speziell auf das jeweilige Gerät abgestimmt und können im Configuration Center aufgerufen werden.

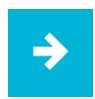

#### **Anwendungsempfehlung:**

Weitere Informationen sowie eine ausführliche Betriebsanleitung zum Configuration Center, können auf unserer Webseite abgerufen werden. <http://www.ads-tec.de/>

im Bereich Download abgerufen werden.

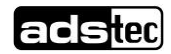

# <span id="page-34-0"></span>**10 Technische Details**

# Gerätedaten **ITC8113**

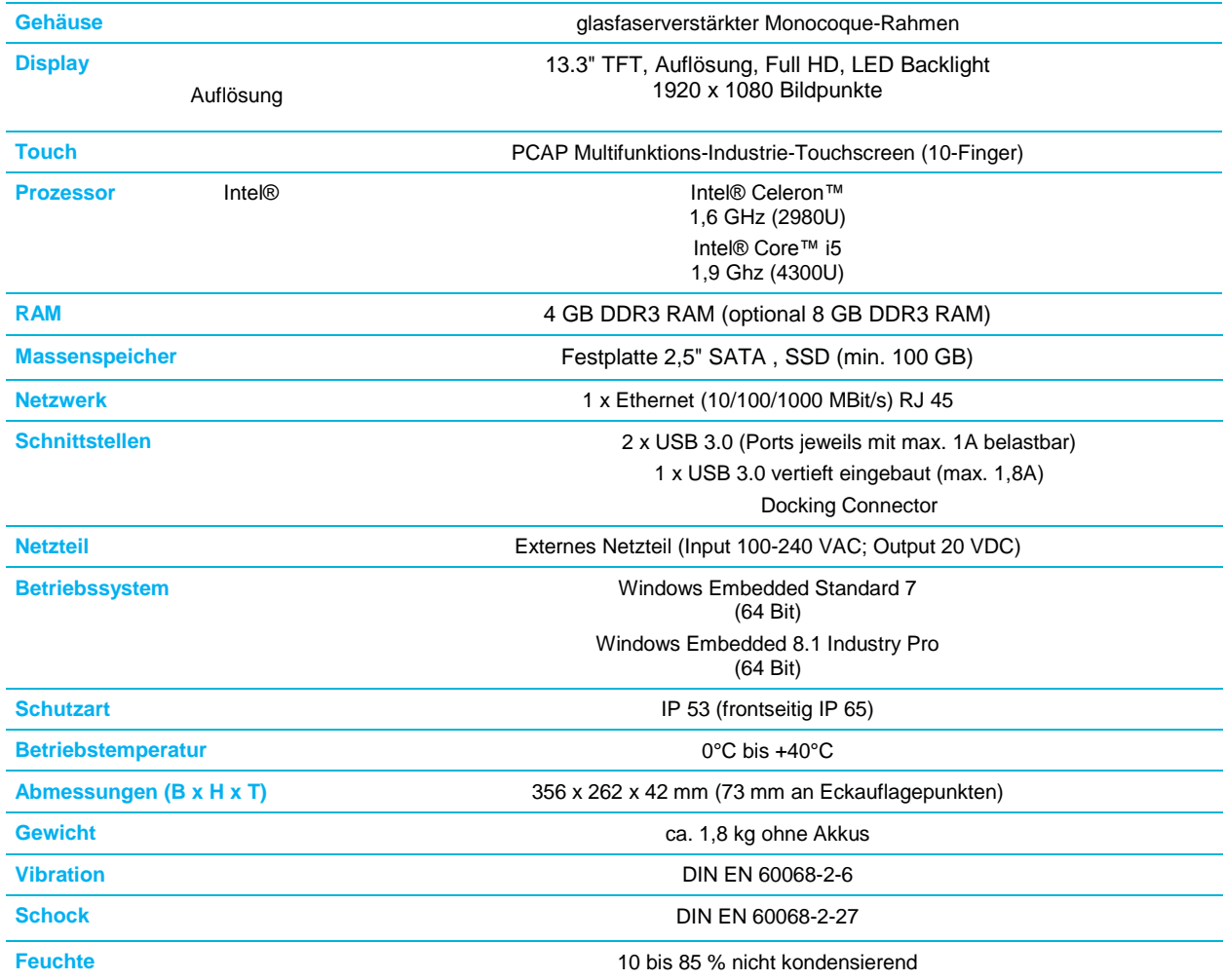

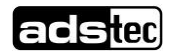

# <span id="page-35-0"></span>**11 Zubehör**

## <span id="page-35-1"></span>**11.1 DVD-Laufwerk /Bauart extern (optional)**

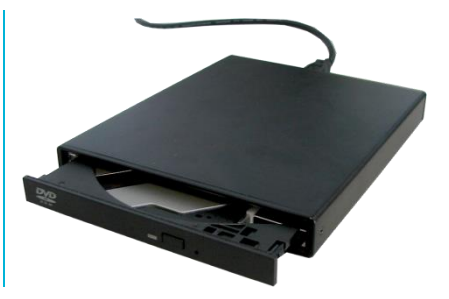

### **ANSCHLUSS**

Das DVD-Laufwerk kann über die USB-Schnittstelle an den ITC8113 angeschlossen werden.

#### **TREIBER INSTALLATION**

Sobald das DVD-Laufwerk an die USB-Schnittstelle angeschlossen ist, werden die benötigten Treiber automatisch installiert.

### **FUNKTIONEN**

Zum Öffnen des Laufwerks muss der ITC8113 eingeschaltet sein. Nach Betätigen des Eject-Tasters springt die Schublade auf und muss vollständig herausgezogen werden. Die CD/DVD wird mit der Öffnung auf den Sockel gelegt und vorsichtig nach unten gedrückt bis die Vorrichtung einrastet. Anschließend muss das Laufwerk eingeschoben werden.

### **Anwendungsempfehlung:**

Das Laufwerk lässt sich auch ohne Stromversorgung über einen mechanischen Auswerfer öffnen. Dazu muss mit einem spitzen Gegenstand vorsichtig in die markierte Öffnung gedrückt werden, bis die Schublade aufspringt.

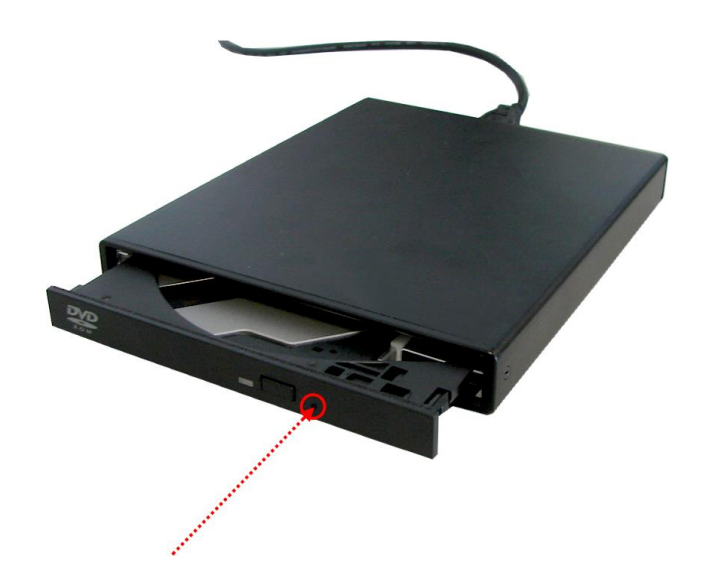

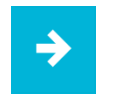

**Anwendungsempfehlung:** Das DVD-Laufwerk entspricht der Slim-Line Bauart.

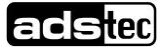

## <span id="page-36-0"></span>**11.2 Sicherheit von Laser-Produkten**

This product has been designed and manufactured according to FDA regulations "title 21.CFR. chapter1, subchapter J.based on the radiation Control for Health and Safety Act of 1968". And is classified as a class 1 laser product. There is no hazardous invisible laser radiation during operation because invisible laser radiation emitted inside of this product is completely confined in the protective housings.

The label required in this regulation is shown bellow.

### **CAUTION**

Use of controls or adjustments or performance of procedures other than those specified herein may result in hazardous radiation exposure.

Optical pickup

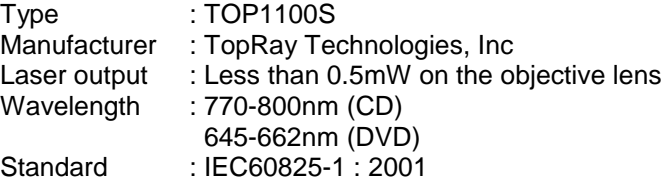

### **CAUTION**

Caution:

Class 1M Visible and Invisible Laser Radiation when open. Do not view directly with optical instruments.

Achtung:

Sichtbare und Unsichtbare Laserstrahlung Klasse 1M, wenn Abdeckung geöffnet. Nicht direkt mit Optischen Instrumenten betrachten.

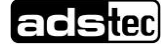

# <span id="page-37-0"></span>**11.3 Transportkoffer (optional)**

Der optional erhältliche Transportkoffer ermöglicht den sicheren Transport des Geräts. Außerdem bietet der Transportkoffer die Möglichkeit Zubehörteile wie Akkus, Netzteile und Software zu verstauen.

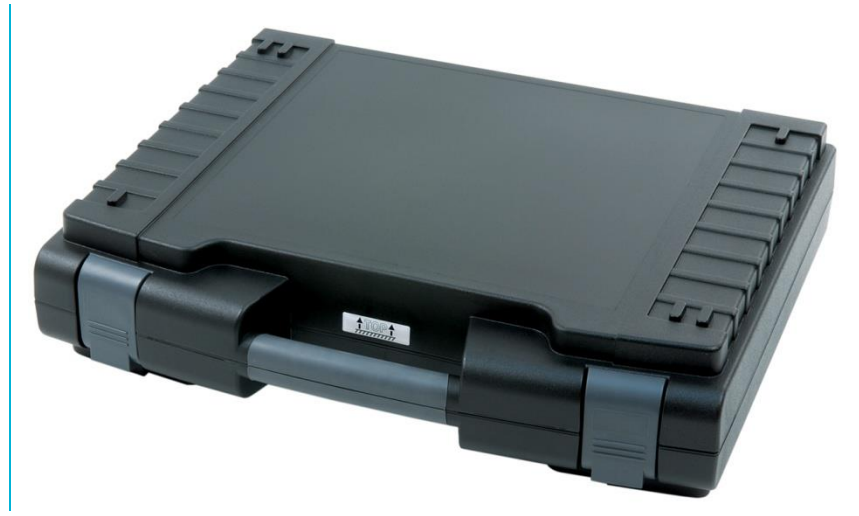

Kofferbeispiel Außenansicht

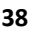

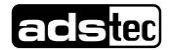

# <span id="page-38-0"></span>**11.4 Akku-Ladestation (optional)**

Optional besteht die Möglichkeit die Akkus des Geräts über eine Akku-Ladestation aufzuladen. Die Akku-Ladestation besitzt zwei Akkusteckplätze. Es können somit zwei Akkus parallel geladen werden.

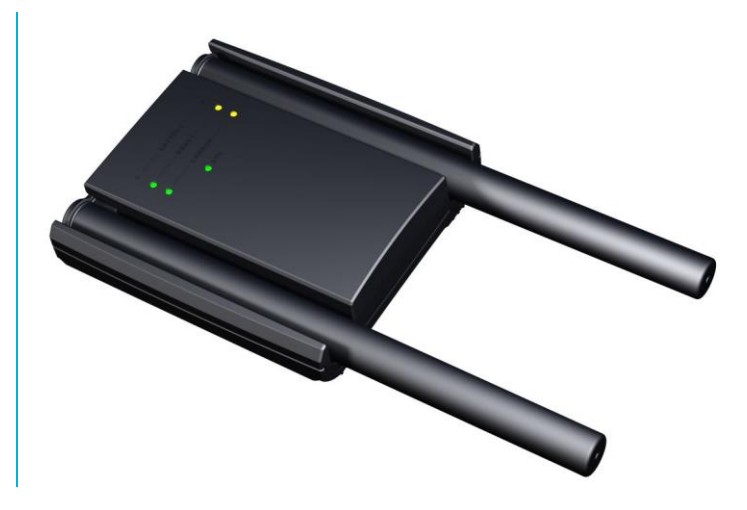

#### **ANSCHLUSS DES 20 VDC NETZTEILS**

Vor Inbetriebnahme der Akku-Ladestation muss das ein 20 VDC Netzteil angeschlossen werden. Schließen Sie das Netzteil auf der Rückseite der Akku-Ladestation an.

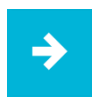

### **Anwendungsempfehlung:**

Für die Spannungsversorgung der Akku-Ladestation kann das Netzteil des Geräts verwendet werden. (20 VDC)

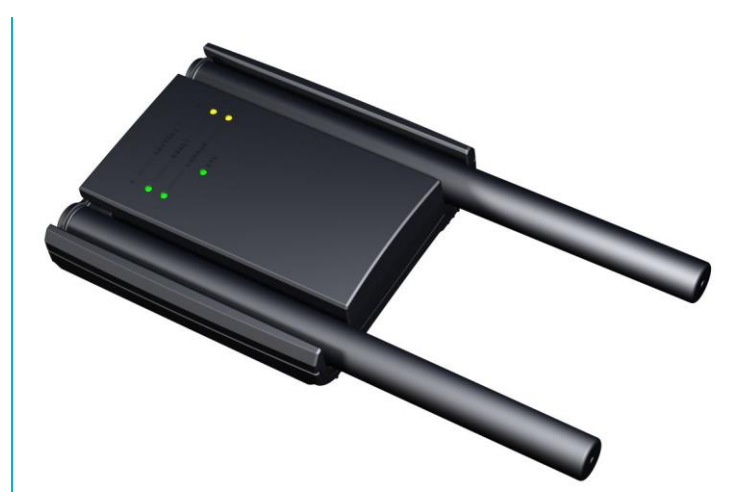

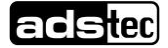

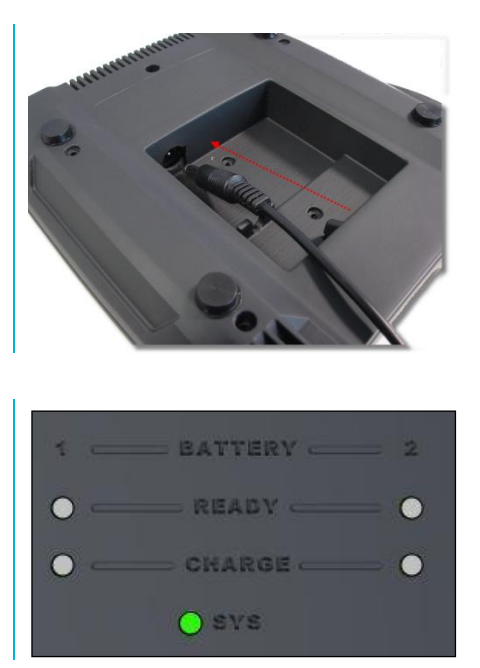

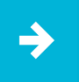

## **Anwendungsempfehlung:**

Vergewissern Sie sich das die System-LED grün aufleuchtet.

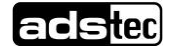

### **EINLEGEN DER AKKUS**

Legen Sie die Akkus so in die Akkuschächte ein, dass die Ladekontakte der Akku-Ladestation mit den Akkus verbunden sind.

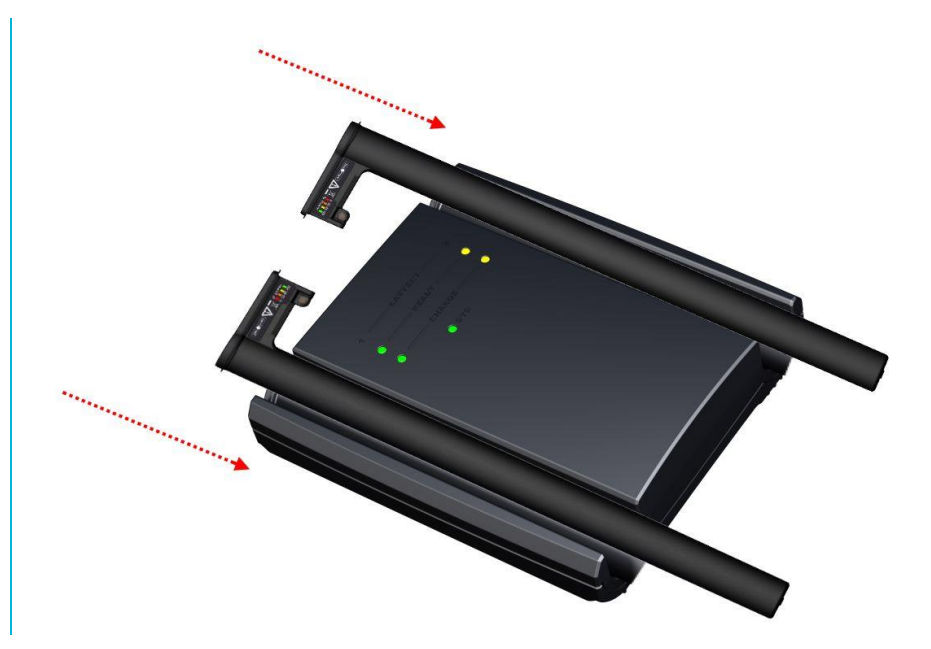

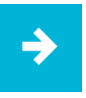

### **Anwendungsempfehlung:**

Wenn der Akku korrekt in die Akku-Ladestation eingelegt wurde ertönt ein Signalton und der Ladeprozess beginnt. Bei Entnahme eines Akkus wird ebenfalls ein Signalton ausgegeben.

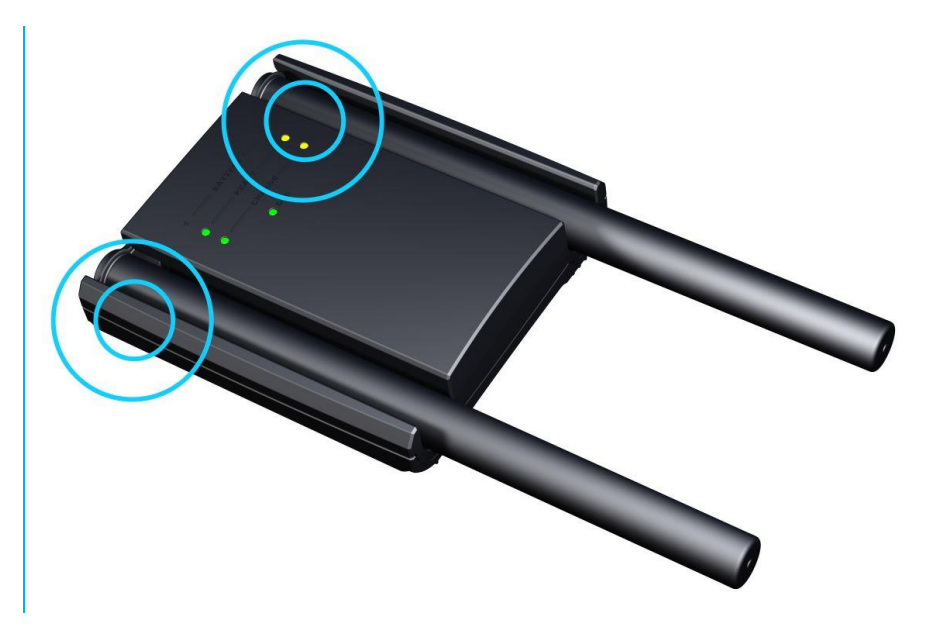

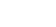

**adsted** 

### **LED-STATUS ANZEIGEN**

Während des Betriebs werden verschiedene Systemaktivitäten dargestellt.

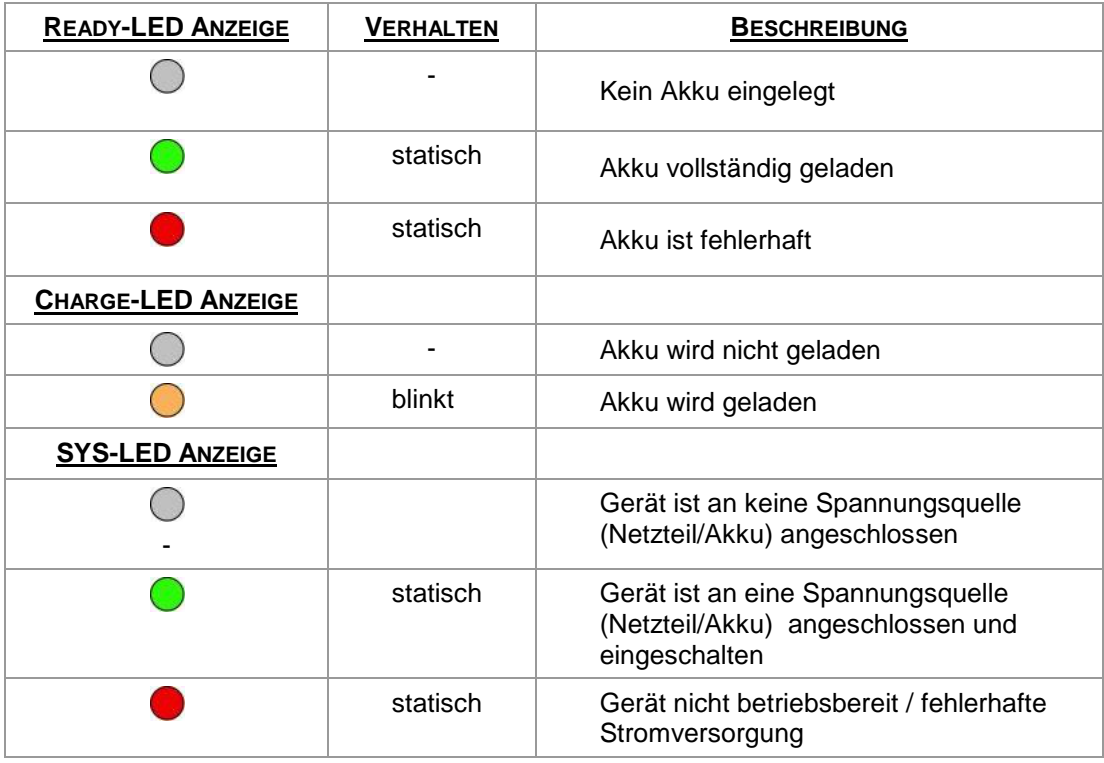

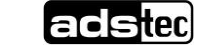

### **BILDHAFTE DARSTELLUNG**

### **Akku wird geladen**

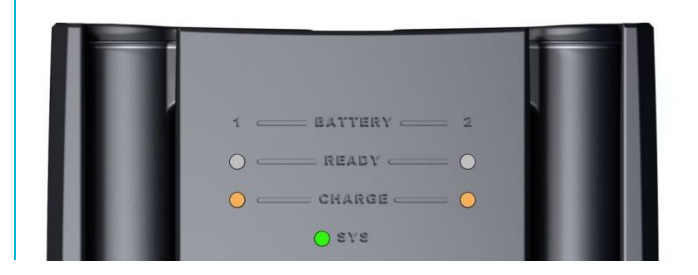

### **Akku vollständig geladen**

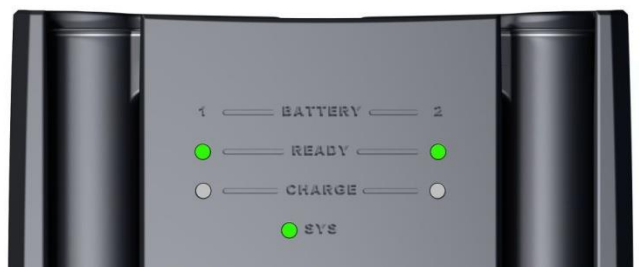

### **Gerät ist nicht betriebsbereit / Fehlerhafte Spannungsquelle**

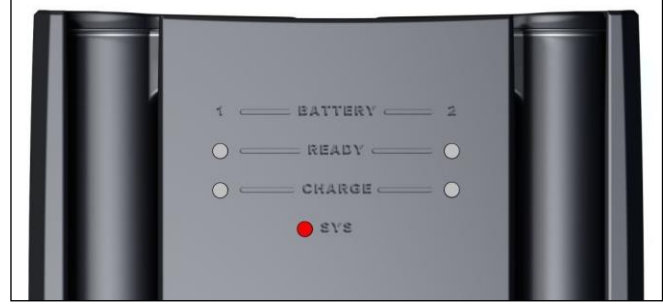

### **Akku ist fehlerhaft**

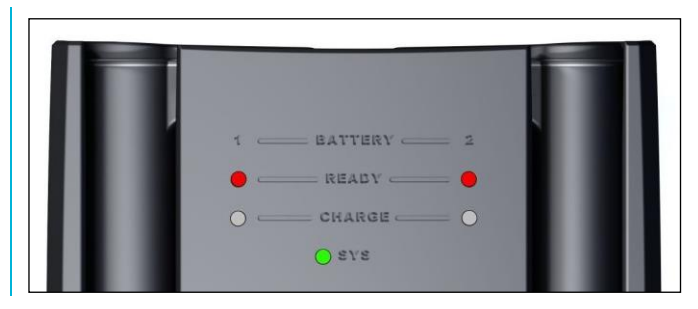

## <span id="page-43-0"></span>**11.5 Ersatz-Netzteil (optional)**

Optional ist ein Ersatz-Netzteil für den Betrieb des Gerätes erhältlich.

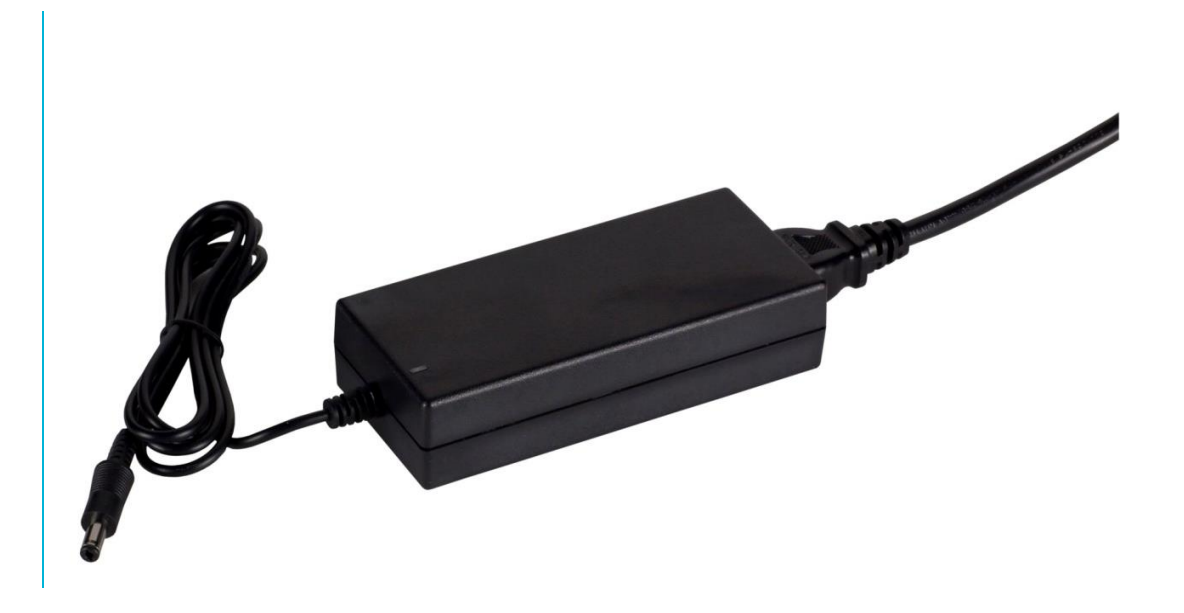

# <span id="page-43-1"></span>**11.6 KFZ-Netzteil (optional)**

Optional ist ein KFZ-Netzteil für den Betrieb des Gerätes erhältlich. Das Gerät kann somit bequem in Fahrzeugen mit Strom versorgt werden.

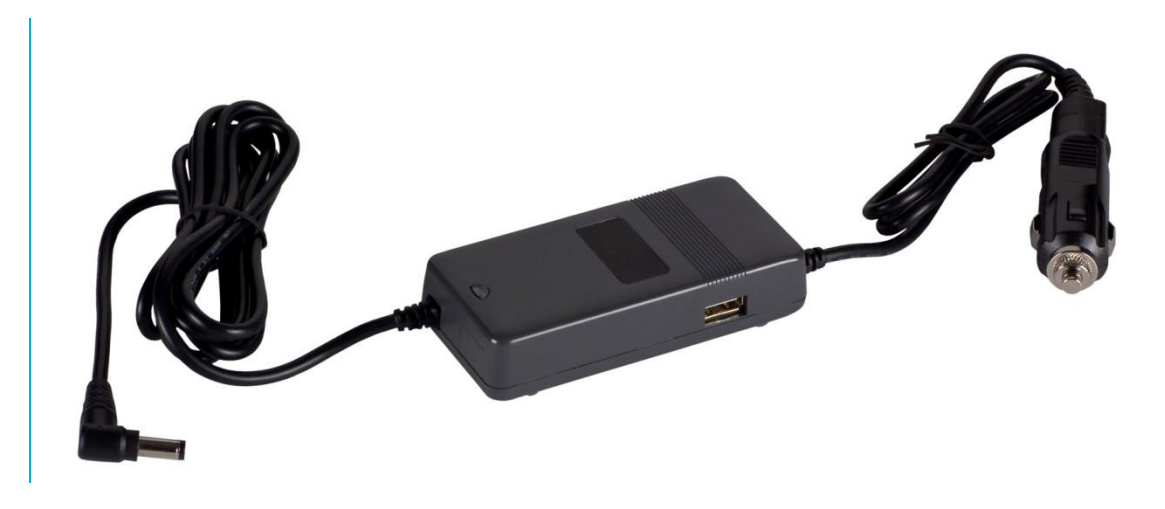

Technische Daten des Netzteils

- Leistungsaufnahme: 90 Watt
- Eingangsspannung: 11-15 VDC
- Ausgangsspannung: 20 VDC

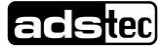

# <span id="page-44-0"></span>**11.7 Ersatz-Akku (optional)**

Optional ist ein Ersatz-Akku für den Betrieb des Gerätes erhältlich.

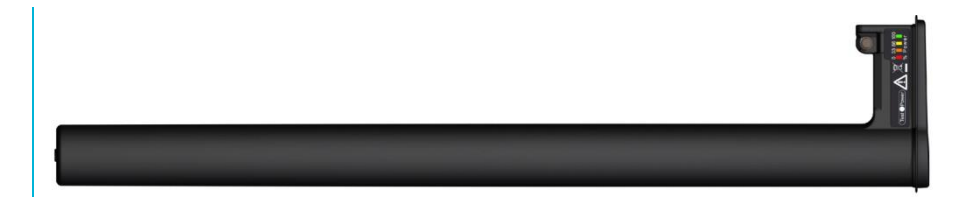

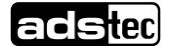

## <span id="page-45-0"></span>**11.8 Dreh-neigbarer Wand Tisch Adapter (optional)**

Die erhältliche Docking ermöglicht in Kombination mit der Tischfuß-/Wandhalterung eine stabile Montagelösung für jeden Einsatzort. Über den Docking-Connector auf der Geräterückseite, kann das Gerät an einer Docking-Station angebracht werden.

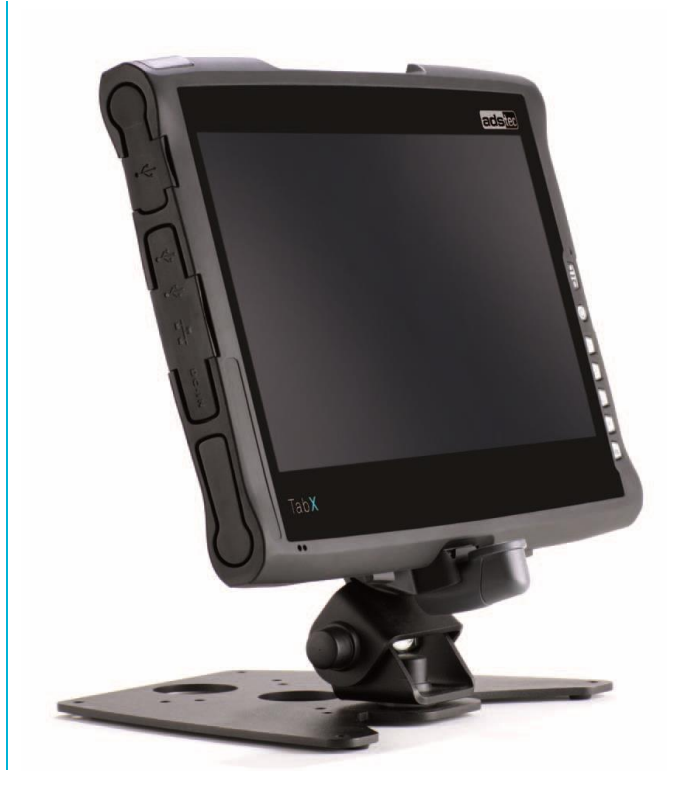

Die Docking ist in zwei Ausführungen erhältlich. Die erste Ausführung dient als reine Halterung des Gerätes. Die zweite Ausführung (Bild), besitzt einen Docking Connector welcher die Daten an die Schnittstellen der Docking-Station überträgt.

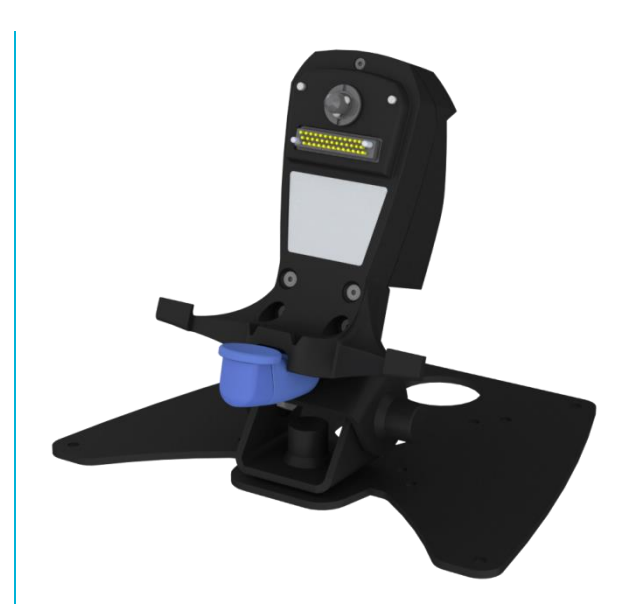

### **ANBRINGEN DES GERÄTS AN DER DOCKING**

- **1)** Gerät an roter Markierung hinter türkisfarbene Markierung setzen
- **2)** Gerät nach hinten an Docking andrücken. Das Gerät sollte spürbar einrasten

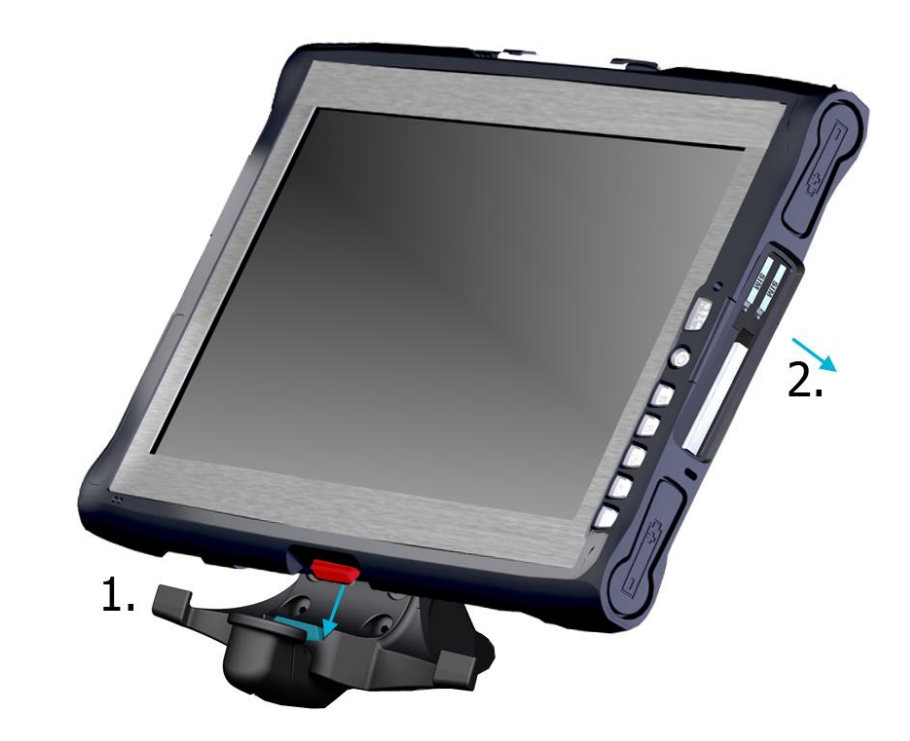

#### **ENTFERNEN DES GERÄTS VON DER DOCKING**

- **1)** Türkisfarbene Entriegelung nach unten drücken und gedrückt halten
- **2)** Gerät leicht nach vorne neigen
- **3)** Gerät nach oben von der Docking lösen und entfernen

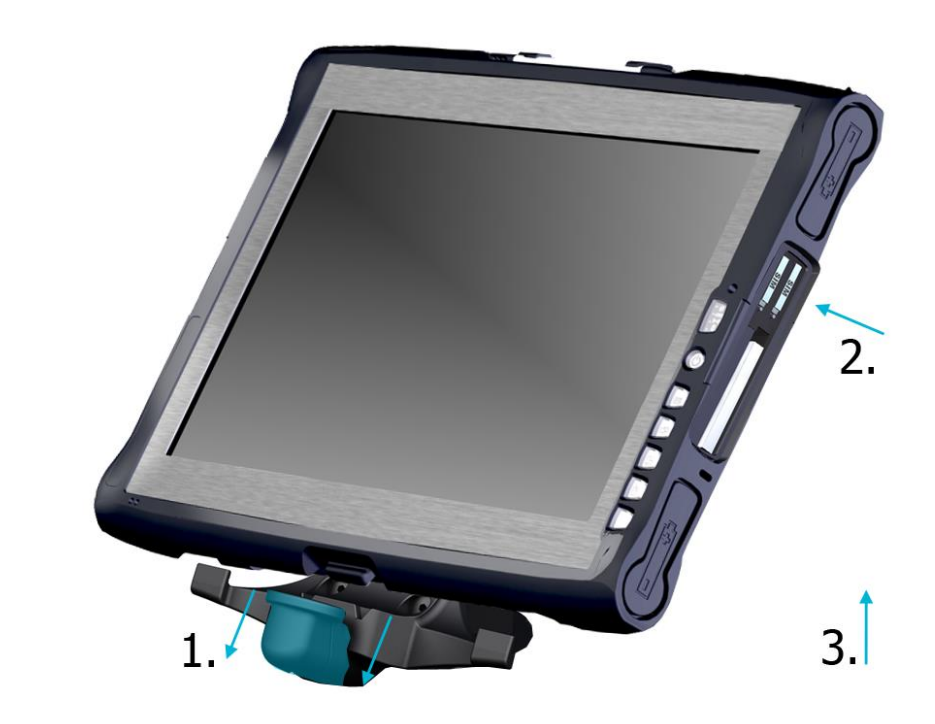

Die hier dargestellte Docking-Lösung zeigt die mechanische Entriegelung. Eine abschließbare Docking-Lösung ist ebenfalls erhältlich.

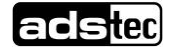

## <span id="page-47-0"></span>**11.9 Wandhalterung (optional)**

Die erhältliche Docking ermöglicht in Kombination mit der Wandhalterung eine stabile Montagelösung für jeden Einsatzort.

**1)** Wandhalterung über VESA 75 oder 100 an Montagestelle anbringen

**2)** Die Docking ist über die beigestellten Schrauben M5x30-8.8 SW Inbus an der Wandhalterung anzubringen

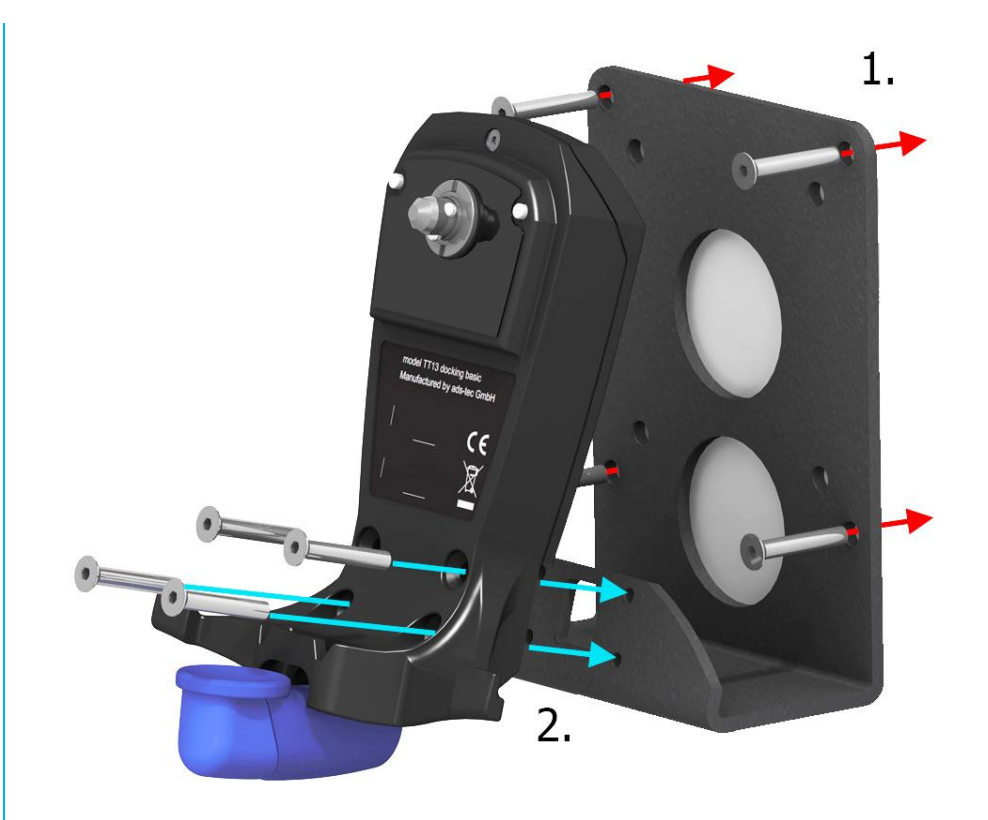

Beispielhafte Befestigung der Docking an der Wandhalterung.

## <span id="page-47-1"></span>**11.10 Aufstellmechanik**

Die Aufstellmechanik ermöglicht komfortable Bedienung an jedem Ort.

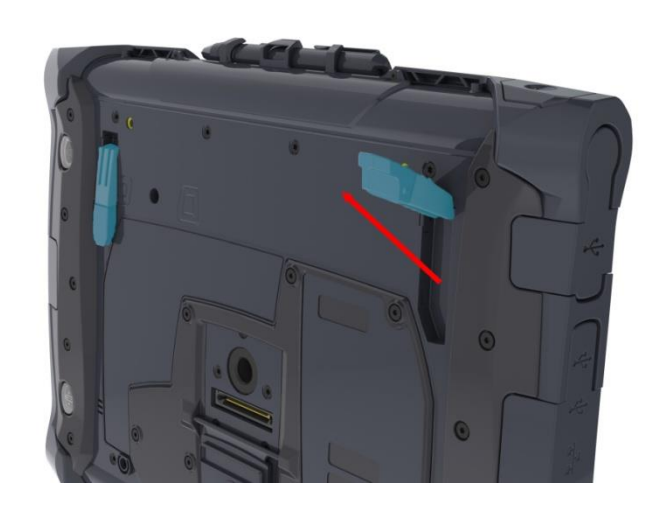

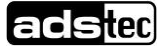

## <span id="page-48-0"></span>**11.11 3 Punkt Gurt (optional)**

Optional ist ein 3 Punkt Gurt für mobiles Arbeiten erhältlich. Der 3 Punkt Gurt kann direkt am Gerät montiert werden und macht das Gerät zu einem mobilen Arbeitsplatz.

1 x DZ-MECH-33255-1 (A) Flachkopfschr.M5x16, verz. DIN 921

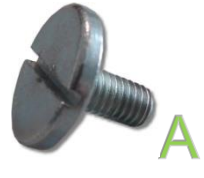

2 x DZ-MECH-33255-2Flachkopfschr.M5x20, verz. DIN 921 (B)

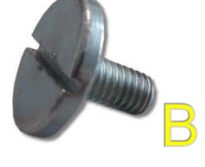

3 x DZ-MECH-31033-0 Gurt-Öse

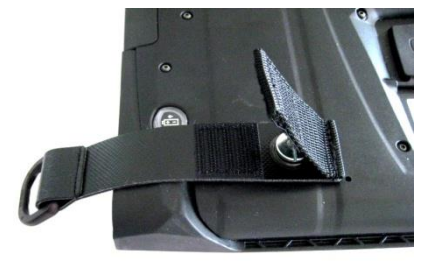

1 x DZ-MECH-31039-0 3-Pkt-Gurt

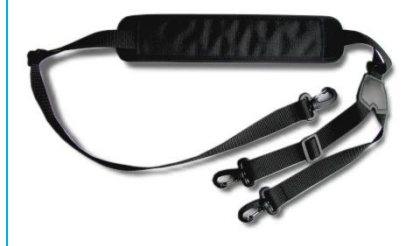

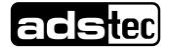

### **MONTAGE DES 3 PUNKT GURTES AM GERÄT**

1) Zunächst sind die Gurt Ösen am Gerät anzubringen. Dabei muss die entsprechende Montagemöglichkeit für Links und Rechtshänder gewählt werden.

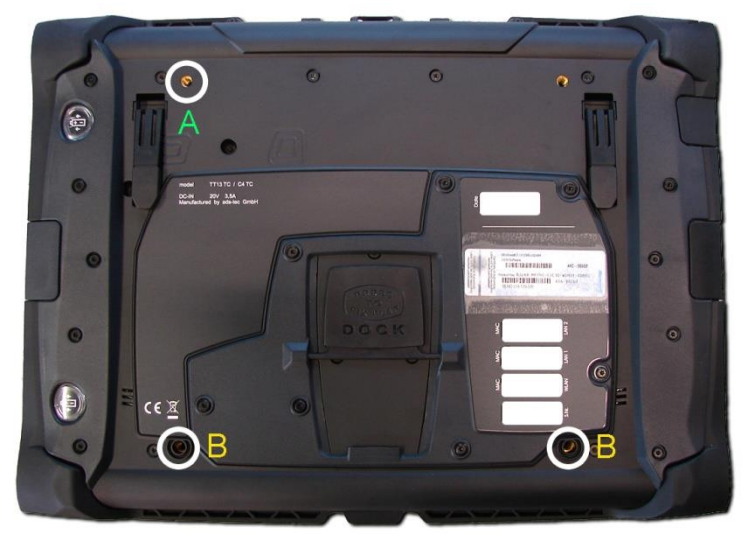

Linkshänder: Weiße Markierung

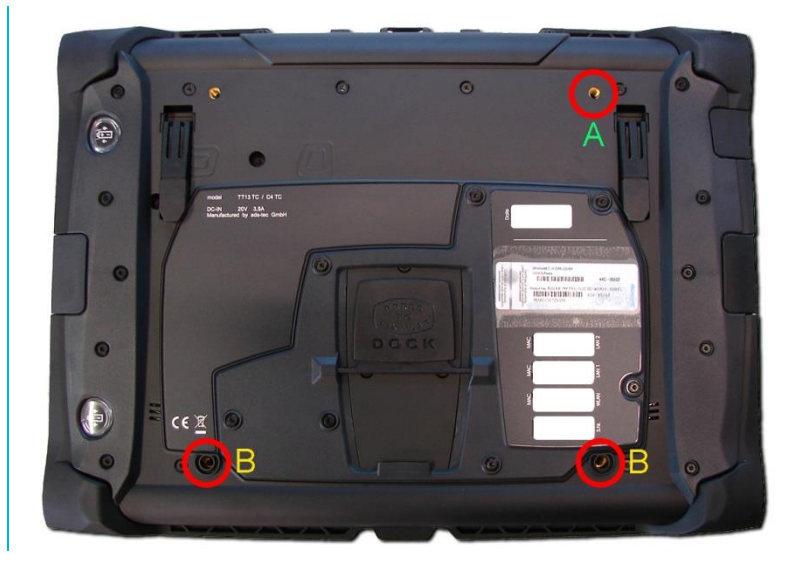

Rechtshänder: Rote Markierung

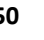

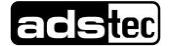

2) Schrauben Sie die Gurtfösen an den markierten Stellen wie im Bild zu sehen fest. Ġ C

 $\rightarrow$ 

### **Anwendungsempfehlung:**

Ziehen Sie die Schrauben mit max.120 Ncm fest. Die Gurtöse sollte noch beweglich sein ohne jedoch die Schraube zu lösen.

Montierter Zustand für Rechtshänder

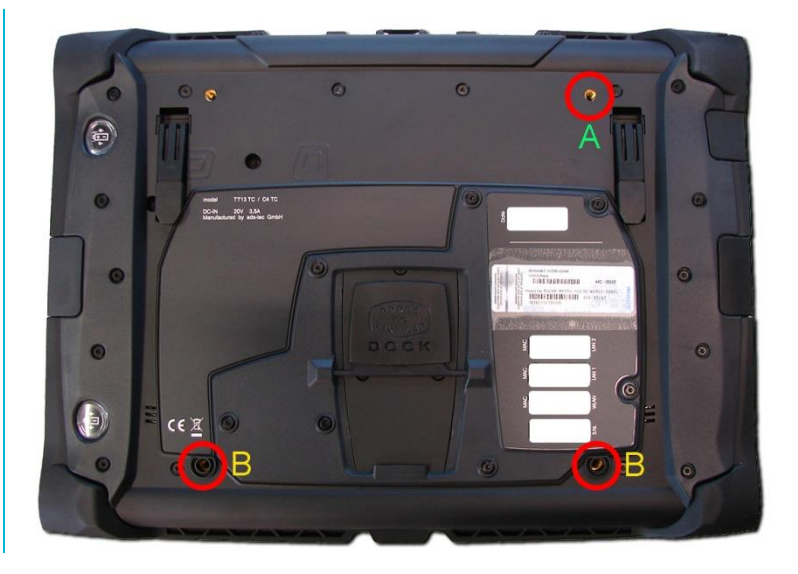

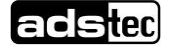

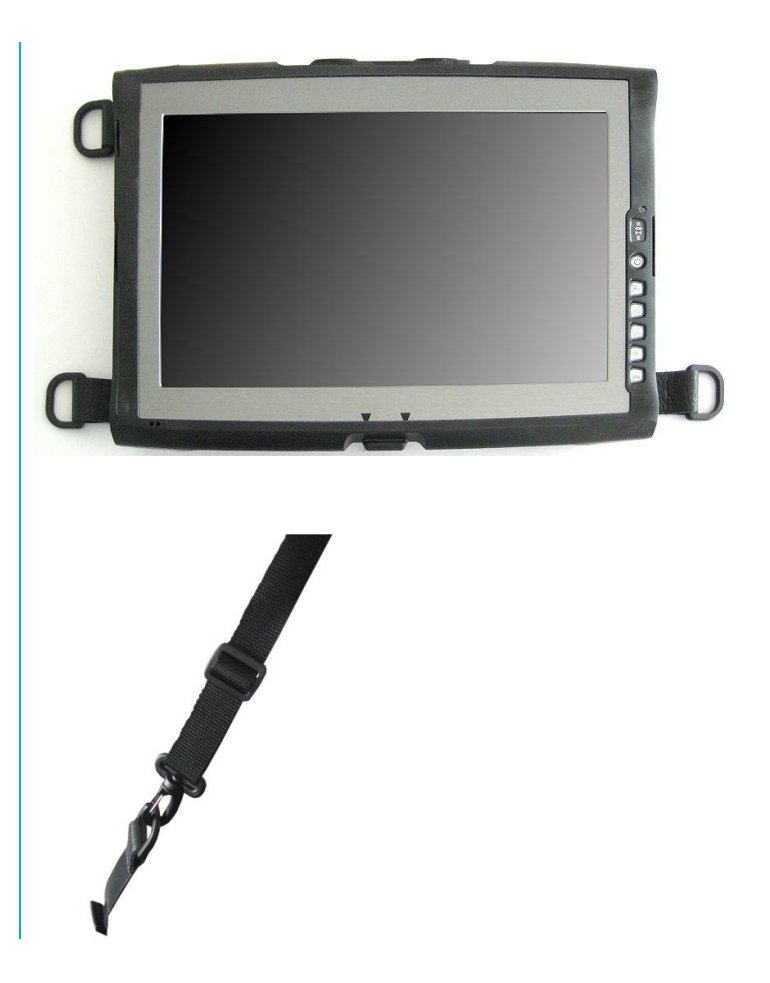

3) Der Tragegurt kann nun über die Karabiner an den Gurtösen angebracht werden. Das Gerät ist für den mobilen Einsatz vorbereitet.

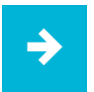

### **Anwendungsempfehlung:**

Die Neigungsverstellung des Tragegurtes (rechts oben) sollte immer an der oberen Seite des Gerätes der angebracht werden.

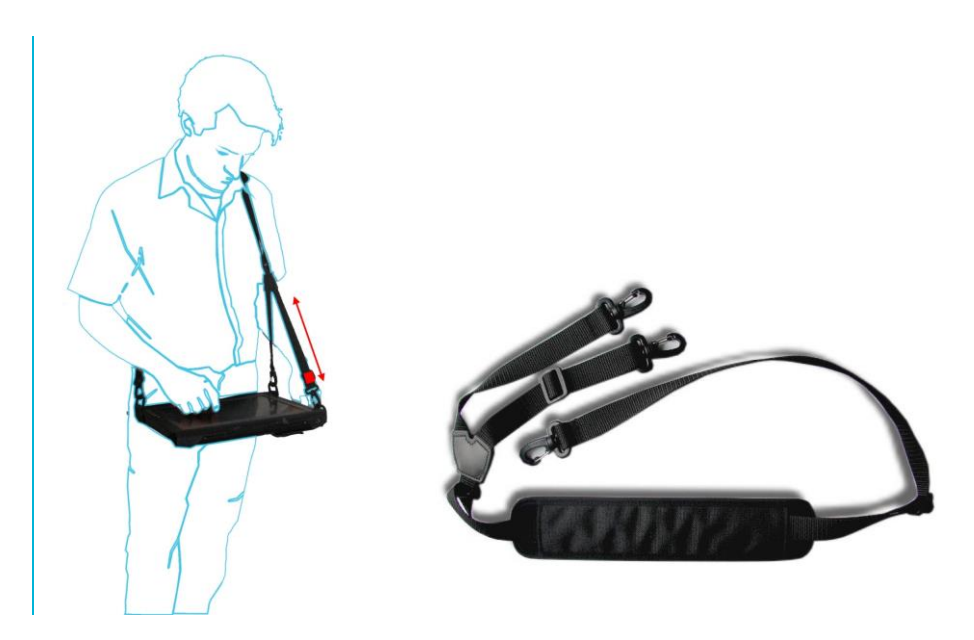

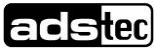

## <span id="page-52-0"></span>**11.12Hand Griff (optional)**

Alternativ zum Tragegurt ist ein Hand Griff für mobiles Arbeiten erhältlich. Der Hand Griff kann direkt am Gerät montiert werden und macht das Gerät zu einem mobilen Arbeitsplatz.

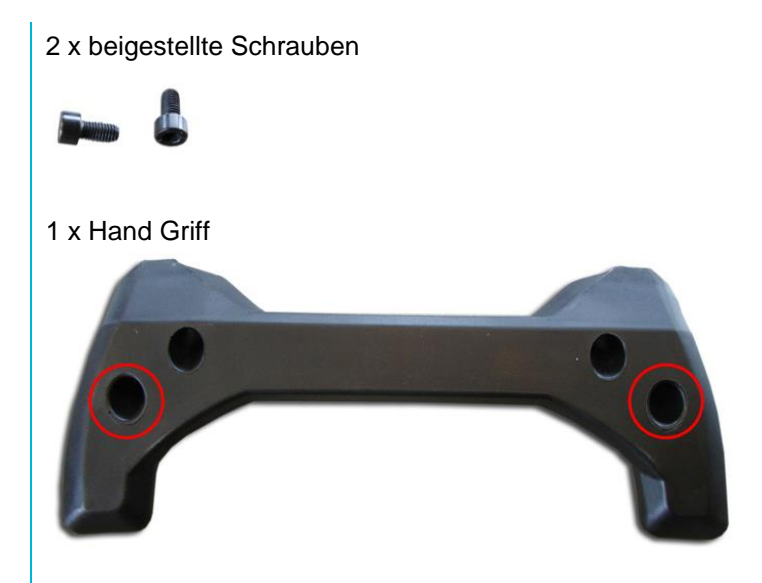

#### **MONTAGE DES HAND GRIFFS AM GERÄT**

1) Der Hand Griff ist an den markierten Bohrungen zu montieren.

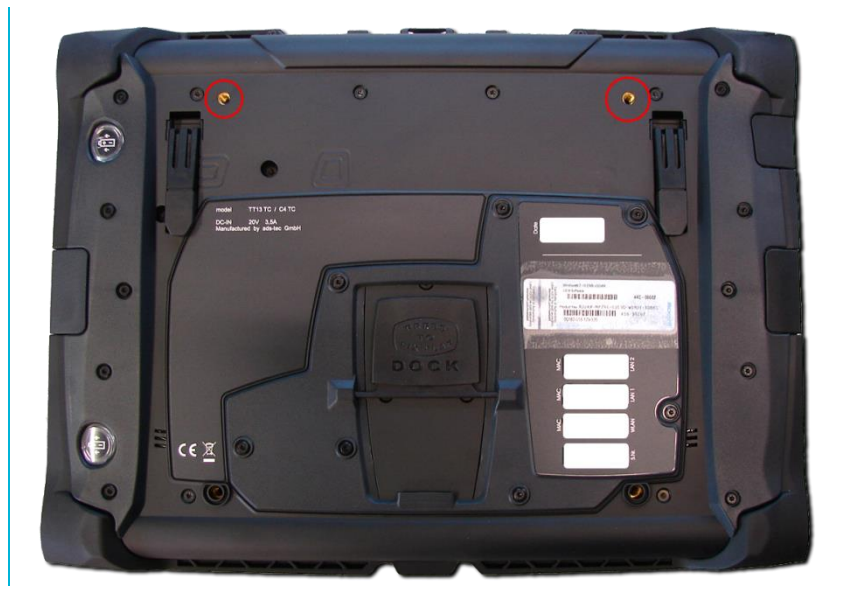

2) Schrauben Sie den Hand Griff an den markierten Stellen wie im Bild zu sehen fest.

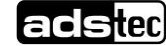

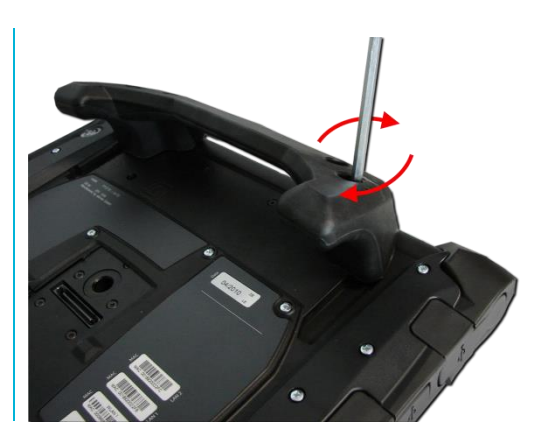

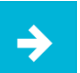

**Anwendungsempfehlung:** Ziehen Sie die Schrauben mit max. 120 Ncm fest.

2) Montierter Zustand Hand Griff

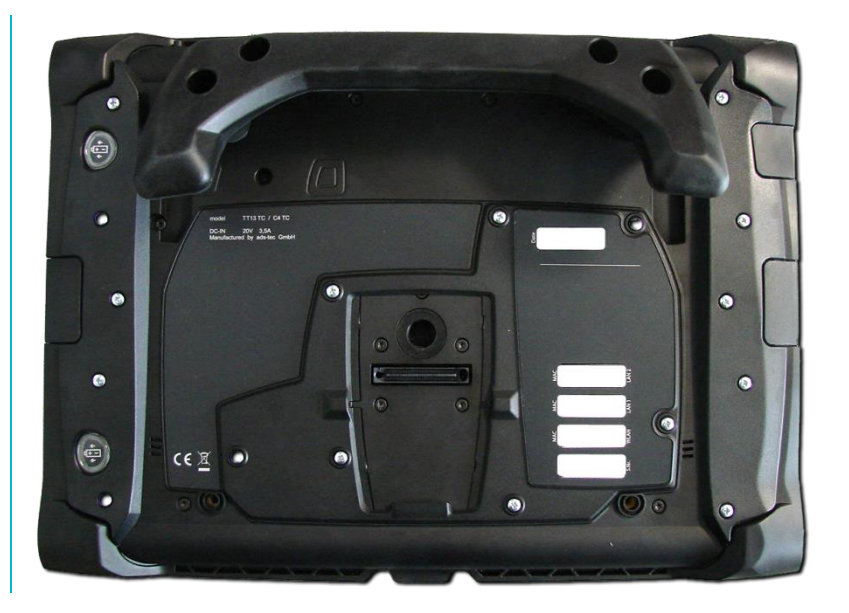

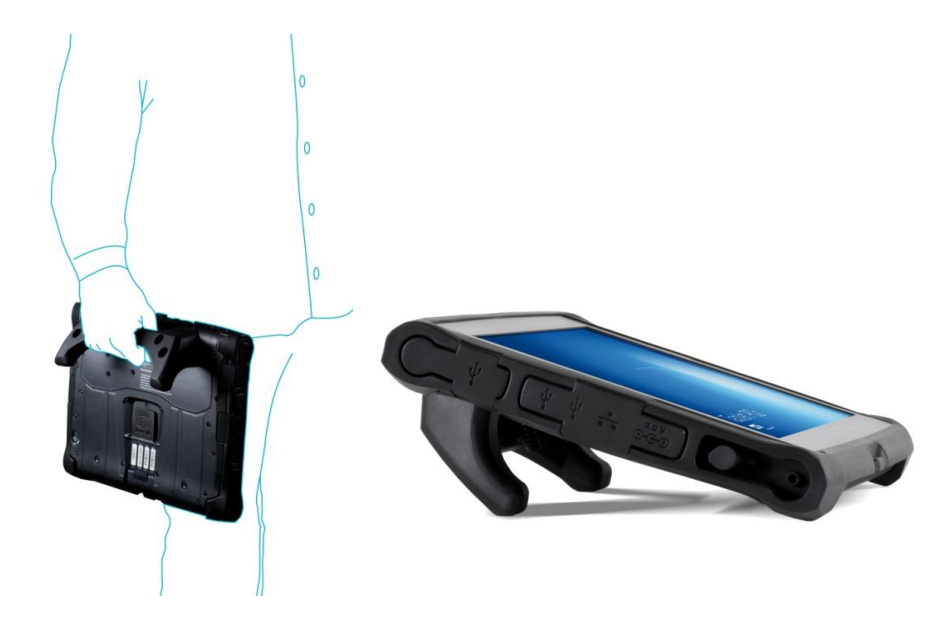

# <span id="page-54-0"></span>**11.13 Schutzblende (optional)**

Die optional erhältliche Schutzblende bietet Schutz gegen Transportschäden.

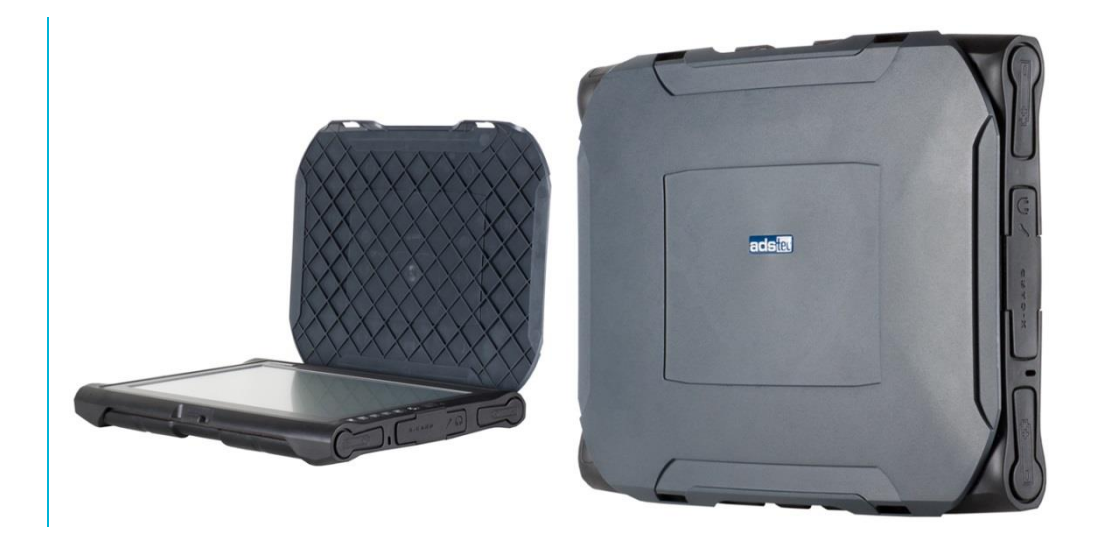

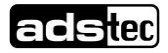

# <span id="page-55-0"></span>**12 Wechsel von Komponenten**

## **ACHTUNG**

Vergewissern Sie sich das alle Kabelverbindungen gelöst wurden und keinerlei Spannung am Gerät anliegt!

# <span id="page-55-1"></span>**12.1 Öffnen des Service-Schachts**

Entfernen Sie die sechs Schrauben des Service-Schachts auf der Geräterückseite. Die Schrauben können mit einem Schraubenzieher der Größe Tx 8 entfernt werden. Über die Einkerbung an der Service-Schacht Unterseite kann der Rückdeckel abgenommen werden.

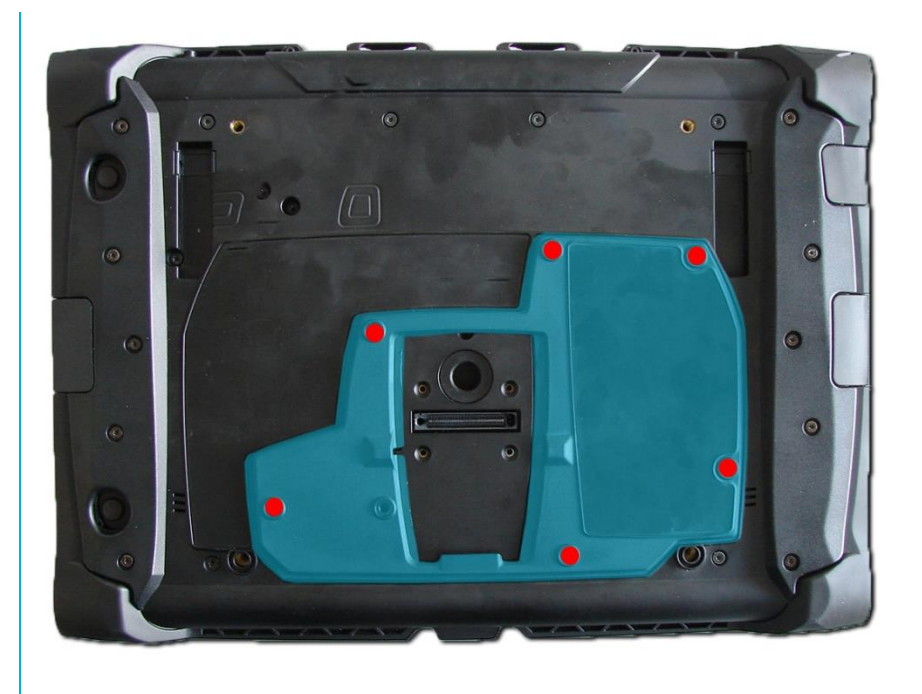

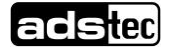

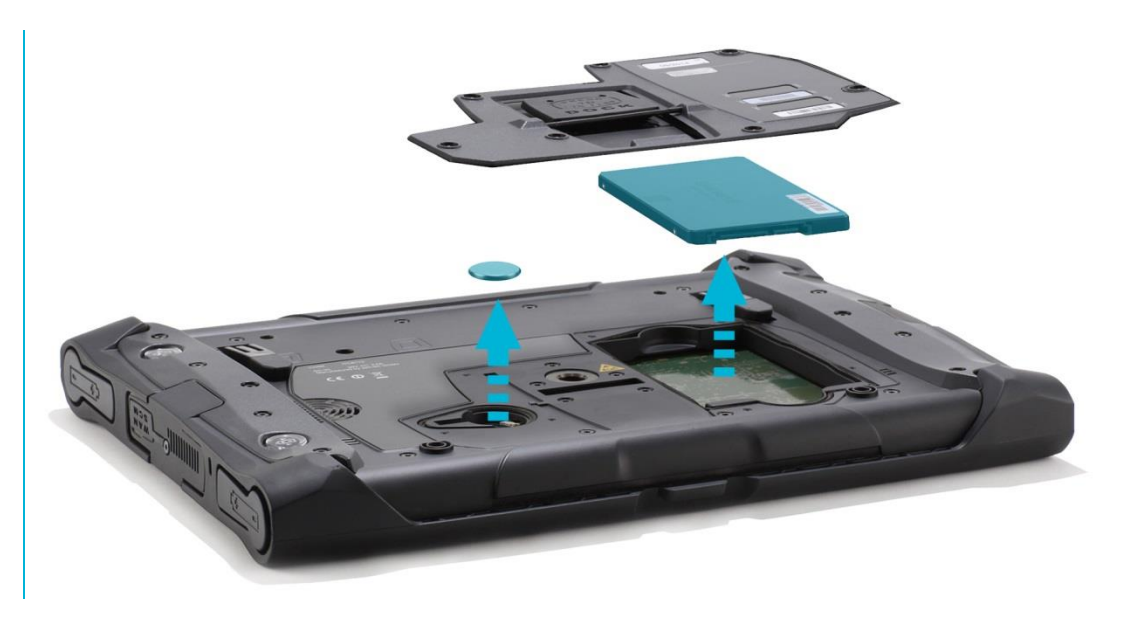

Durch Entfernen des Service-Schacht Deckels, besteht die Möglichkeit folgende Komponenten zu wechseln.

- 1 HDD / SSD
- 2 Lithium-Batterie

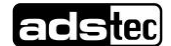

## <span id="page-57-0"></span>**12.2 Wechsel des Massenspeichers**

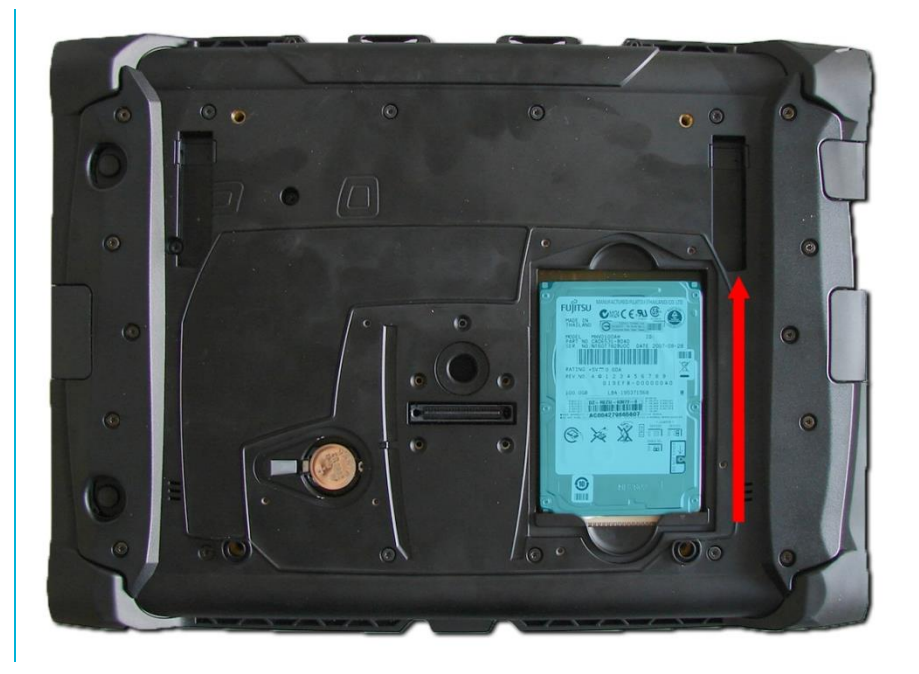

### Ausbau

Die an dem Massenspeicher angebrachte Ausziehhilfe sollte zum Entfernen verwendet werden. Ziehen Sie das Speichermedium vorsichtig heraus.

### Einbau

Der Massenspeicher muss vorsichtig in den Schacht geschoben werden und sollte spürbar einrasten.

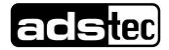

## <span id="page-58-0"></span>**12.3 Wechsel der Lithium Batterie**

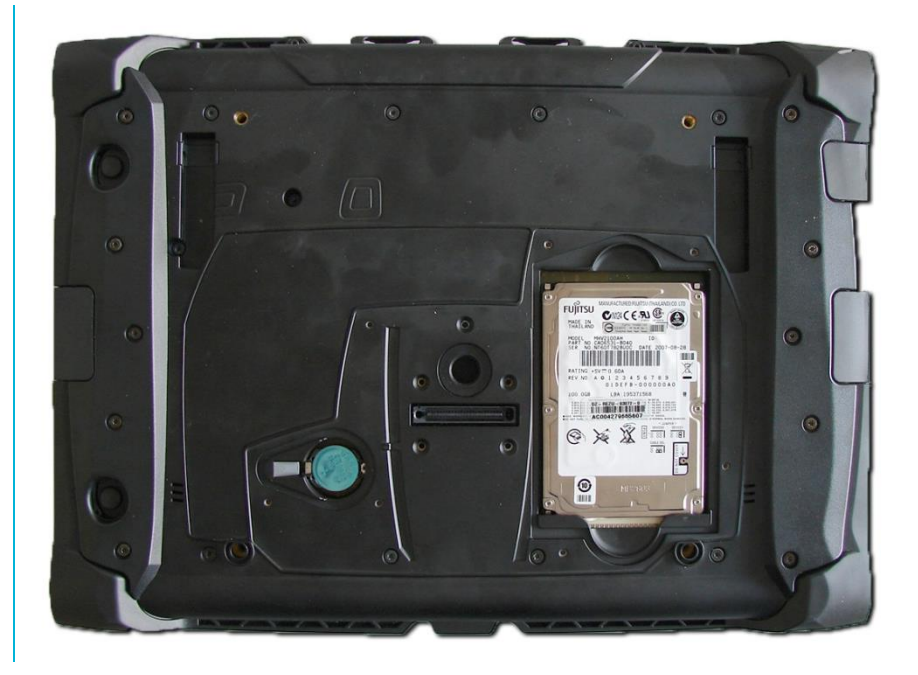

Einbau / Austausch der Batterie

**1)** Die Lithium- Batterie kann nun herausgenommen werden. Sie kann nur durch denselben Batterietyp ersetzt werden. Der zu verwendende Batterietyp lautet: **Lithium-Batterie CR2032 230mAh** 

**(z.B. ads-tec Artikelnummer: DZ-SONS-04075-1)**

Setzen Sie die Batterie unter Berücksichtigung der korrekten Polung wieder ein.

### **ACHTUNG**

Es besteht Explosionsgefahr, wenn die Batterie durch einen falschen Typ ersetzt oder falsch eingesetzt wird. Beachten Sie die Bestimmungen zur umweltgerechten Entsorgung von gebrauchten Batterien.

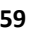

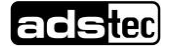

# <span id="page-59-0"></span>**13 Service & Support**

Die Firma ads-tec und Ihre Partnerfirmen bieten Ihren Kunden einen umfassenden Service und Support, die eine schnelle und kompetente Unterstützung bei allen Fragen zu ads-tec Produkten und Baugruppen zur Verfügung stellen.

Da die Geräte der Firma ads-tec auch von Partnerfirmen eingesetzt werden, können diese Geräte kundenspezifisch konfiguriert sein. Entstehen Fragen zu diesen speziellen Konfigurationen und Softwareinstallationen, so können diese nur vom Anlagenhersteller beantwortet werden.

Bei Geräten, die nicht direkt bei ads-tec gekauft wurden, wird kein Support übernommen. In diesem Fall wird der Support von unserer Partnerfirma übernommen.

## <span id="page-59-1"></span>**13.1 ads-tec Support**

Das Support Team von ads-tec steht für Direktkunden von Montag bis Freitag von 8:30 bis 17:00 Uhr unter der unten genannten Telefonnummer zur Verfügung:

Tel: +49 7022 2522-202

Fax: +49 7022 2522-2602

E-Mail: support@ads-tec.de

Alternativ können Sie auf unserer Webseite [www.ads-tec.de](http://www.ads-tec.de/) ein Supportformular zur Kontaktierung verwenden. Unser Support wird sich dann schnellstmöglich mit Ihnen in Verbindung setzen.

## <span id="page-59-2"></span>**13.2 Firmenadresse**

ads-tec GmbH Heinrich-Hertz-Str.1 72622 Nürtingen Germany

Tel: +49 7022 2522-0 Fax: +49 7022 2522-400 E-Mail: mailbox@ads-tec.de Home: [www.ads-tec.de](http://www.ads-tec.de/)

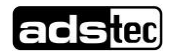